IBM Cúram Social Program Management Versión 6.0.5

# *Guía de ayuda a las decisiones de Cúram*

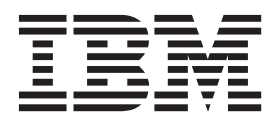

#### **Nota**

Antes de utilizar esta información y el producto al que hace referencia, lea la información que figura en el apartado ["Avisos" en la página 33](#page-40-0)

#### **Revisado: marzo de 2014**

Esta edición se aplica a IBM Cúram Social Program Management v6.0.5 y a todos los releases posteriores mientras no se indique lo contrario en nuevas ediciones.

Materiales bajo licencia - Propiedad de IBM.

#### **© Copyright IBM Corporation 2012, 2013.**

© Cúram Software Limited. 2011. Todos los derechos reservados.

# **Contenido**

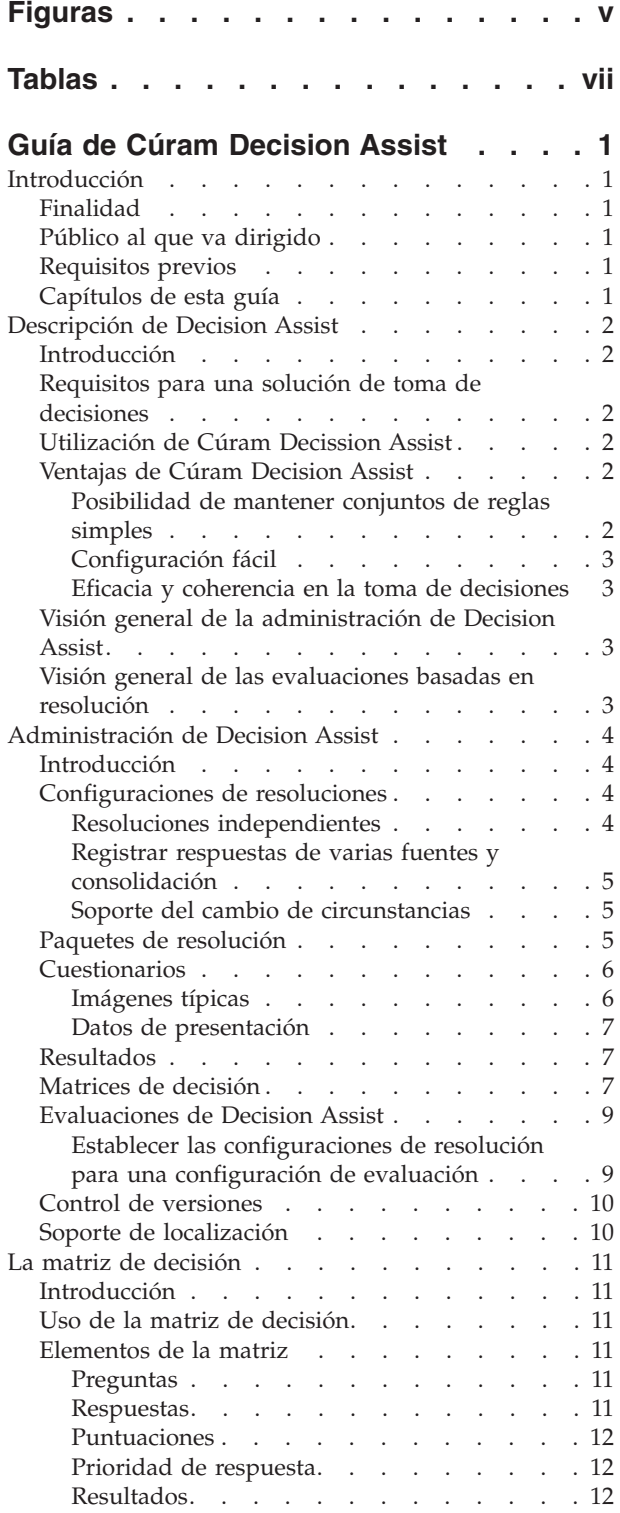

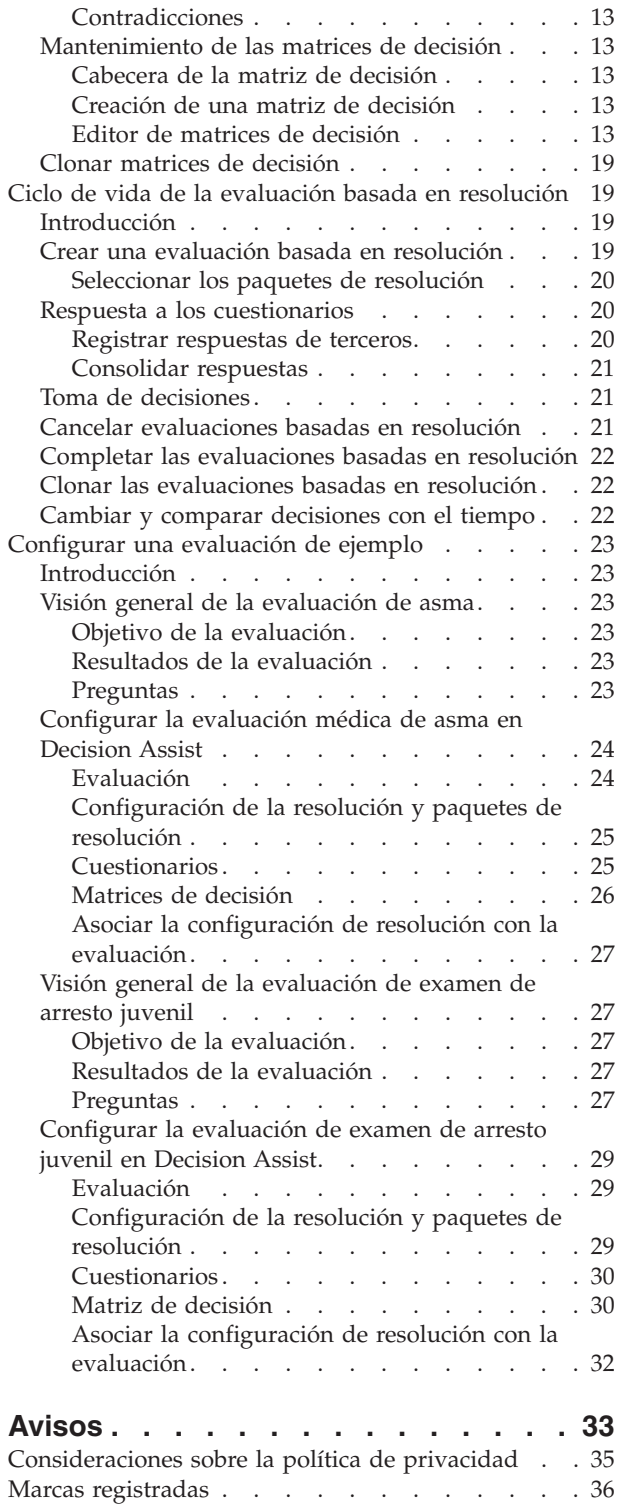

# <span id="page-4-0"></span>**Figuras**

[1. Diseño del editor de matrices de decisión 14](#page-21-0) [2. Diagrama de flujo de preguntas](#page-35-0). . . . . [28](#page-35-0)

# <span id="page-6-0"></span>**Tablas**

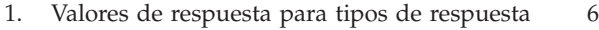

- [2. Opciones de resultado y puntuación](#page-15-0)  $\ldots$  . . . . [8](#page-15-0)<br>3. Elementos de menú contextual de opciones 14
- 3. Elementos de menú contextual de opciones
- [4. Elementos del menú contextual de la matriz de](#page-22-0) filtros [. . . . . . . . . . . . . . 15](#page-22-0)
- [5. Elementos del menú contextual de las](#page-23-0) preguntas [. . . . . . . . . . . . . 16](#page-23-0) [6. Elementos del menú contextual de las](#page-24-0) respuestas [. . . . . . . . . . . . . 17](#page-24-0)
- [7. Elemento de menú contextual de puntuaciones 17](#page-24-0)
- [8. Elemento de menú contextual de prioridades 17](#page-24-0)<br>9. Elementos del menú contextual de la cabecera
- Elementos del menú contextual de la cabecera de contradicciones/resultado. . . . . . 18
- [10. Elementos del menú contextual de la cabecera](#page-25-0) [de la combinación Contradicciones/resultado . 18](#page-25-0)

# <span id="page-8-0"></span>**Guía de Cúram Decision Assist**

Cúram Decision Assist permite a las agencias configurar dinámicamente y ejecutar valoraciones como, por ejemplo, médicas, de fraude, vivienda o cuidado infantil. Cúram Decision Assist proporciona una alternativa al modelo de evaluación tradicionalmente complejo y mantiene la transparencia y coherencia para dar soporte a los requisitos de toma de decisiones de las agencias.

## **Introducción**

## **Finalidad**

La finalidad de esta guía es proporciona una visión general empresarial del módulo empresarial Cúram Decision Assist™. Como su nombre indica, este módulo empresarial permite tomar decisiones basadas en reglas que se han configurado en la administración.

## **Público al que va dirigido**

Está guía va dirigida a cualquier lector interesado en comprender los conceptos empresariales de Cúram Decision Assist.

## **Requisitos previos**

Se presupone que el lector está familiarizado con los conceptos básicos de la toma de decisiones y las evaluaciones. La Guía de gestión de casos integrados de Cúram describe el tipo de caso de evaluación.

# **Capítulos de esta guía**

En la lista siguiente se describen los capítulos contenidos en esta guía:

#### **Descripción de Decision Assist**

Este capítulo proporciona una visión general de alto nivel sobre los requisitos para una solución Decision Assist. Presenta Cúram Decision Assist, Administración de Decision Assist y Evaluaciones basadas en resolución.

#### **Administración de Decision Assist**

En este capítulo se describe la configuración de los componentes de administración de Decision Assist. Estos componentes determinan el comportamiento de las evaluaciones basadas en resolución.

#### **El editor de matrices de decisión**

En este capítulo se describen los elementos de la matriz de decisión y el mantenimiento de las matrices de decisión utilizando el editor de matrices de decisión.

#### **Ciclo de vida de la evaluación basada en resolución**

En este capítulo se describe el ciclo de vida de las evaluaciones basadas en resolución a partir de las respuestas preguntas para tomar decisiones y completar una resolución.

#### **Apéndice**

En esta sección se describe la configuración de algunas evaluaciones de ejemplo.

# <span id="page-9-0"></span>**Descripción de Decision Assist**

## **Introducción**

En este capítulo se describen los requisitos principales para una solución de toma de decisiones y correlaciona Cúram Decission Assist con estos requisitos. También se proporciona una visión general de los componentes Administración y Evaluación basada en resolución de Decision Assist.

## **Requisitos para una solución de toma de decisiones**

Uno de los objetivos principales de la solución Social Enterprise Management (Gestión de empresas sociales) es ayudar a las agencias a gestionar sus productos, muchos de los cuales requieren que se capturen grandes cantidades de datos relacionados con sus clientes y que se administren y ejecuten un conjunto complejo de reglas. Es por ello que tradicionalmente el objetivo principal estaba enfocado hacia soluciones de toma de decisiones que ayudasen a las agencias a gestionar estas complejidades.

Sin embargo, existen casos en los que la toma de decisiones de una agencia no requiere grandes cantidades de datos ni conjuntos de reglas complejos. Cada vez más, las agencias requieren que estos procesos de toma de decisiones se configuren y ejecuten rápidamente. Otro requisito común es la posibilidad de realizar un seguimiento de los resultados a través de un periodo de tiempo, y poder ver las razones de cualquier cambio.

Todo esto implica que se requiere una solución de toma de decisiones que proporcione una alternativa al complejo modelo tradicional, pero que mantenga la transparencia y coherencia para dar soporte a los requisitos de toma de decisiones de las agencias.

# **Utilización de Cúram Decission Assist**

El módulo Cúram Decission Assist permite a las agencias configurar dinámicamente y ejecutar las evaluaciones de Decision Assist. Estas evaluaciones pueden ser desde evaluaciones médicas utilizadas para determinar la gravedad de las condiciones médicas que un cliente puede padecer a una evaluación de fraude, vivienda o cuidado infantil.

Por ejemplo, se puede utilizar una evaluación de riesgo familiar para determinar el nivel de riesgo de maltrato o negligencia en una familia. Las agencias pueden utilizar el resultado de esta evaluación para determinar el mejor modo de ayudar a la familia, en primer lugar, retirando a los miembros ante cualquier daño y después ayudándoles a volver a reanudar su vida normal. Cúram Decission Assist proporciona los resultados y, a continuación, la agencia decide qué ha de hacer con estos resultados.

# **Ventajas de Cúram Decision Assist**

#### **Posibilidad de mantener conjuntos de reglas simples**

Estas son las reglas que se utilizan para proporcionar resultados estadísticos, tales como un porcentaje, número o coste. Se pueden clasificar como reglas complejas y normalmente están basadas en la legislación. No todas las reglas utilizadas en el dominio de los servicios humanos tratan estos cálculos complejos. A menudo, se puede alcanzar una decisión respondiendo a un número de preguntas de tipo sí/no, y el resultado puede no ser una declaración de derecho a ayuda financiera sino una declaración de la situación de un cliente, tal como elegible, no elegible,

<span id="page-10-0"></span>seguro, no seguro o condicionalmente seguro. La resolución de estas decisiones se lleva a cabo comparando las pruebas recopiladas con lo configurado para llegar a un resultado, no son necesarios cálculos. Decision Assist da soporte a la configuración y ejecución de estas simples reglas.

## **Configuración fácil**

Las pruebas necesarias para determinar la elegibilidad de un cliente pueden variar en función del programa para el que está siendo evaluado. La edad y el género del cliente también puede determinar el tipo de pruebas necesarias y las reglas que se han de aplicar para determinar el resultado de la evaluación. Decision Assist da soporte a la configuración de reglas que varían en función de los parámetros anteriores, lo cual permite ejecutar evaluaciones a clientes de diferentes edades y géneros, sin tener que desarrollar ni personalizar el proceso de toma de decisiones.

### **Eficacia y coherencia en la toma de decisiones**

La toma de decisiones requiere recopilar pruebas y después ejecutar las reglas para determinar los resultados. Decision Assist proporciona un modo fácil de responder a los cuestionarios, revisar las respuestas, realizar la toma de decisiones y comparar las respuestas y decisiones tomadas a través del tiempo. Las respuestas dadas a los cuestionarios pueden modificarse y se pueden tomar nuevas decisiones. Esto proporciona un modo fácil y eficaz de mantener las evaluaciones basadas en reglas. El ciclo de vida de la evaluación que soporta Decision Assist es fácil de completar y repetir, si es necesario.

Dado que las evaluaciones se ejecutan basándose en los datos configurados, se puede obtener una coherencia en la toma de decisiones. Esto es debido a que la interpretación de las pruebas no se deja bajo la discreción del usuario. Las reglas definidas en la Administración se aplican a todas las evaluaciones, de aquí que se obtengan resultados uniformes, independientes del usuario que crea y mantiene las evaluaciones.

# **Visión general de la administración de Decision Assist**

Las configuraciones de resoluciones se crean basándose en los programas que requieren evaluaciones de clientes y valoraciones. Se definen uno o varios paquetes para la configuración de la resolución. Los cuestionarios se definen utilizando la aplicación IEG (Intelligent Evidence Gathering™) de Cúram y se relacionan con los paquetes relevantes. Las reglas basadas en los cuestionarios se definen en la matriz de decisión. Las combinaciones de respuestas y los resultados específicos de las características del paquete, tales como la edad y el género, se definen en la matriz.

Las configuraciones opcionales incluyen las imágenes típicas de los cuestionarios y las condiciones médicas para las configuraciones de resolución. Se utilizan imágenes típicas para definir las respuestas típicas previstas para un cuestionario. Las condiciones médicas pueden tener uno o varios códigos CIE, los cuales publica la Organización Mundial de la Salud. Los códigos CIE ayudan a estandarizar las referencias a condiciones médicas en la aplicación.

## **Visión general de las evaluaciones basadas en resolución**

Generalmente un proceso de evaluación estándar imita la resolución de elegibilidad estándar: requiere que se capturen las pruebas y que se ejecuten las reglas sobre dichas pruebas para determinar la elegibilidad potencial. Aunque las evaluaciones basadas en resolución son evaluaciones estándar por si mismas, no imitan la resolución de elegibilidad real. Se utilizan cuestionarios para recopilar pruebas y se ejecuta la matriz de decisión para determinar el resultado.

<span id="page-11-0"></span>El proceso de la evaluación basada en resolución se inicia formulando a la persona que se está evaluando preguntas relevantes que se utilizarán para la evaluación. Si es necesario, los cuestionarios los pueden completar terceros. Por ejemplo, es posible que las evaluaciones médicas requieran la opinión de un médico. Cuando existe más de una respuesta para la misma pregunta, se lleva a cabo el proceso de consolidación, en el que el usuario selecciona un respuesta de un conjunto de respuestas procedente de varias fuentes. Esta respuesta seleccionada se utiliza cuando se toma una decisión. Esto lo puede realizar manualmente el usuario o lo puede realizar automáticamente el sistema.

Las respuestas que se registran para los cuestionarios se pasan a una matriz de decisión y se determinan uno o varios resultados. Por ejemplo, la evaluación de examen Arresto juvenil se utiliza para determinar el nivel de emplazamiento de un joven detenido. Se registra información acerca del joven, tal como si el joven ha perpetrado o no algún delito con violencia y si el joven tiene alguna fianza activa. Las respuestas se pasan a la matriz de decisión y se devuelve el resultado de "Nivel 1" que requiere el nivel de emplazamiento más seguro.

Cuando esté soportado el proceso de cambio de circunstancias, se pueden crear nuevas resoluciones para una evaluación basada en resolución en función del cambio de circunstancias. Cada determinación tiene una fecha efectiva, a partir de la cual el cambio de circunstancias es relevante.

# **Administración de Decision Assist**

## **Introducción**

En este capítulo se describen los componentes de administración de Decision Assist y los valores de administración necesarios para dar soporte a las evaluaciones basadas en resoluciones.

## **Configuraciones de resoluciones**

La configuración de la resolución es un concepto central de la administración de Decision Assist, ya que controla el comportamiento de la evaluación basada en resolución cuando ésta se ejecuta. Como su nombre indica, el componente de administración tiene todas las configuraciones necesarias para ejecutar una resolución real. En dicho componente, el administrador puede definir las pruebas necesarias para ejecutar la evaluación, cómo se han de recopilar y la lógica que se ha de utilizar en el proceso de toma de decisiones.

Los valores siguientes de una configuración de resolución determinan el comportamiento de las evaluaciones basadas en resoluciones.

- Indicador Independiente
- Indicador Varios orígenes
- v Indicador Consolidación automática
- Indicador CoC de soporte

#### **Resoluciones independientes**

El indicador Independiente se utiliza para identificar las evaluaciones para las que solo es necesario un único tipo de resolución. Cuando se establece este indicador, solo se puede relacionar una única configuración de resolución con una configuración de evaluación. Cuando un usuario crea una evaluación basada en resolución, automáticamente se utilizará la configuración de la resolución para crear la resolución.

<span id="page-12-0"></span>De forma alternativa, se pueden asociar varias configuraciones de resoluciones a una evaluación de Decision Assist. En este caso, el usuario debe poder seleccionarla en la lista de configuraciones de resolución asociadas. Actualmente es posible asociar varias configuraciones de resolución a una configuración de evaluación, en las que no se ha establecido un indicador Independiente. No obstante, esta función no está todavía disponible para una evaluación basada en resolución.

#### **Registrar respuestas de varias fuentes y consolidación**

Las pruebas para una evaluación basada en resolución se recopilan registrando las respuestas a los cuestionarios. Estas respuestas se suelen recopilar del cliente que se está evaluando. Algunas agencias prefieren obtener una opinión de terceros acerca del problema que es el motivo de la evaluación del cliente. Esta decisión depende del factor por el que se está evaluando el cliente y/o del programa. Por ejemplo, se puede enviar a un médico un cuestionar para determinar la gravedad de una condición médica para así obtener una opinión independiente de la situación. El indicador Varios orígenes para identificar las evaluaciones para las que pueden ser necesarias pruebas de terceros. Cuando se establece en true, la función Solicitud de terceros está disponible para una evaluación basada en resolución.

Después de registrar las respuestas de un tercero, se ha de seleccionar un único valor de respuesta en el proceso de toma de decisiones. Se utiliza el indicador Consolidación automática para controlar si esta consolidación la realiza manualmente el usuario o la realiza el sistema. Cuando se establece el indicador, el sistema selecciona automáticamente la última respuesta suministrada. Si no se establece el indicador, el usuario debe seleccionar la respuesta para utilizarla en la toma de decisiones.

## **Soporte del cambio de circunstancias**

Normalmente las agencias requieren que se les notifique cualquier cambio de circunstancias. Esto es importante para las evaluaciones porque el cambio puede tener un impacto en los resultados de la resolución. Por ejemplo, un cliente puede estar recibiendo soporte de ingresos porque sus ingresos están por debajo del límite definido por el gobierno. Su salario y sus ingresos aumentan debido a que ha sido ascendido. El cliente tiene que informar a la agencia este cambio de circunstancias, para que el soporte de ingresos que recibe se pueda volver a evaluar. El indicador CoC de soporte se utiliza para dar soporte a escenarios como el descrito, en el que una resolución se debe repetir con el tiempo debido a un cambio de circunstancias. Para cada nueva resolución, se pueden recopilar nuevas pruebas y se pueden realizar nuevas decisiones.

No todos los tipos de resoluciones requieren una resolución que se pueda repetir con el tiempo. En algunos casos, es posible que la agencia no desee cambiar la decisión de resolución de una evaluación sino que prefiera crear una nueva evaluación y volver a ejecutar la resolución. Para dichas resoluciones, no se debe establecer el indicador CoC de soporte.

# **Paquetes de resolución**

Las preguntas y reglas utilizadas en la toma de decisiones pueden variar en función de los parámetros, tales como el programa para el que se está evaluando al cliente o la edad y el género del cliente. Los paquetes de resolución proporciona un modo de configurar estas reglas y parámetros. Un paquete de resolución puede contener uno o varios cuestionarios y matrices de decisión, específicos de un programa y/o género y/o edad del cliente.

<span id="page-13-0"></span>El sistema utiliza esta configuración para seleccionar las preguntas que se formularán para una evaluación basada en resolución y las reglas que se utilizarán para decidir el resultado de la evaluación. Por ejemplo, una evaluación basada en resolución cuyo fin es evaluar la gravedad de una condición médica puede tener varios paquetes de determinación, cada uno de ellos dirigidos a un marco de edad y género concreto, es decir, un paquete de determinación para hombres de 18-35 años, un paquete de determinación para mujeres de 18-35 años, un paquete de determinación para hombres de 36-60 años. Consulte la sección 5.2.1 para obtener más información acerca de cómo el sistema selecciona el paquete relevante.

## **Cuestionarios**

Decision Assist está integrado con IEG2 para crear y mantener cuestionarios. Las preguntas y los tipos de datos de respuesta relevantes se configuran utilizando el editor IEG2. Consulte la sección 4.4 de la guía "Inside Cúram Decision Assist" para obtener más información acerca de la integración con IEG2.

El administrador puede controlar el texto de la pregunta que se verá el usuario que ejecuta la evaluación. Si se establece una configuración de varias fuentes para la determinación, entonces se deben configurar los alias relevantes para las preguntas. Por ejemplo, se puede presentar la preguntar "suicida o con riesgo de autolesión" a un representante médico de terceros, por ejemplo, a un médico. El texto de la pregunta que verá el médico será "Según su valoración médica, ¿esta persona es suicida o corre el riesgo de autolesionarse?". Esto se lleva a cabo mediante la configuración de un alias de terceros en el editor IEG2.

Algunos cuestionarios tienen preguntas que no varían en función de los parámetros del paquete de resolución o que se pueden utilizar para más de una configuración del paquete de resolución. Dichos cuestionarios se pueden relacionar con varios paquetes de resolución. Los cuestionarios que son específicos de una característica de cliente o de programa se pueden relacionar con un paquete de resolución específico.

| Tipo de respuesta | Valor de respuesta                                                                                                    |
|-------------------|----------------------------------------------------------------------------------------------------|
| Booleano          | Las respuestas tienen un valor de respuesta<br>de true o false o de yes o no.                                                                                                    |
| Tabla de códigos  | Las respuestas se selecciona de una lista<br>desplegable de valores de respuesta. Por<br>ejemplo, una tabla de códigos de frecuencia<br>tendrá una lista desplegable de valores tales<br>como nunca, a menudo, frecuentemente,<br>siempre. |
| Numérico          | Las respuestas numéricas pueden tener<br>valores numéricos mínimos y máximos.                                                                                                    |

*Tabla 1. Valores de respuesta para tipos de respuesta*

## **Imágenes típicas**

Las imágenes típicas son un conjunto de respuestas a preguntas que se pueden prever basadas en un resultado de resolución anterior. Por lo tanto, las imágenes típicas son especialmente importantes cuando existen varios tipos de resolución en la misma evaluación (por ejemplo, una evaluación no independiente). Por ejemplo, un cuestionario de atención al asma se utiliza para definir las necesidades de una persona que ha recibido un resultado de "grave" para una resolución médica de asma. El cuestionario de atención al asma formulará a la persona una serie de preguntas relacionadas con sus necesidades de atención derivadas de su condición

<span id="page-14-0"></span>de asma. Primero una persona responde al cuestionario de las necesidades derivadas del asma y a continuación se obtiene un resultado de asma grave. Después la persona responde el cuestionario de atención al asma. Las respuestas de la persona se comparan con las respuestas típicas de un paciente grave de asma, para así observar las similitudes y las diferencias.

Si hay algún cambio en las preguntas del cuestionario, el sistema permite que el usuario ejecute la función "Sincronizar imágenes típicas" para volver a sincronizar una imagen típica con el cuestionario. Por ejemplo, si se ha eliminado una pregunta del cuestionario, cuando se vuelva a sincronizar la imagen típica, la pregunta se habrá suprimido de la imagen típica.

**Importante:** Es importante tener en cuenta que aunque las imágenes típicas se pueden configurar como parte de la administración de Decision Assist, la posibilidad de comparar respuestas típicas con respuestas reales no está soportada en las evaluaciones basadas en resoluciones, ya que solo se pueden crear resoluciones del mismo tipo para la evaluación.

#### **Datos de presentación**

Los datos de presentación se utilizan para decidir si es obligatorio o recomendado responder a un cuestionario para una evaluación basada en determinación. Cuando se ejecuta la matriz de decisión para una evaluación basada en resolución, se utiliza esta configuración para ver si se ha respondido a los cuestionarios marcados como obligatorios. No se puede tomar una decisión si no se ha respondido a los cuestionarios obligatorios.

Estos valores se aplican a las resoluciones independientes y también a las resoluciones no independientes. En el caso de las determinaciones que no son autónomas, la presentación del cuestionario puede depender del resultado de la resolución ejecutada previamente. En algunos casos, el cuestionario puede no ser relevante para la resolución, basada en una decisión tomada sobre la resolución anterior. Entonces, el valor se establece "No mostrar".

## **Resultados**

Los resultados son resultados de una decisión para una resolución. Los ejemplos de resultados son el nivel de prestación otorgado, el nivel de maltrato que sufre un niño, el riesgo de fraude para un cliente concreto. Un resultado puede ser común entre matrices de decisión, de aquí que se configuren de forma independiente de las matrices de decisión y, posteriormente, se relacionen. Por ejemplo, "Alto" puede ser adecuado como resultado para una evaluación de riesgo y para una evaluación de la necesidad de ayuda de un cliente. Por lo tanto, el administrador puede crear el resultado "Alto" y, posteriormente, puede añadirlo a la matriz de decisión de resolución de riesgo y a la matriz de apoyo, y también a cualquier otra matriz para la que resulte relevante.

## **Matrices de decisión**

La matriz de decisión se utiliza para definir la lógica (reglas) que se ha de utilizar para determinar el resultado de una evaluación. Las matrices de decisión se configuran para un paquete de resolución, es decir, para una combinación de producto, género y edad. Se puede configurar más de una matriz de decisión para un paquete, en función del número de factores que se ha de evaluar. Un ejemplo, es un cliente que se ha de evaluar para determinar la ayuda que requiere para volver al trabajo. La evaluación se debe realizar sobre los factores de educación y

<span id="page-15-0"></span>habilidades laborales. Cuando se ejecuta una valoración, se genera una decisión para cada factor (tipo de matriz de decisión), para el que se proporcionan respuestas.

La matriz de decisión tiene preguntas, valores de respuesta correspondientes, resultados, puntuaciones y combinaciones de respuestas para los resultados. Cada uno de estos elementos se describe en el Capítulo 4.

La matriz de decisión se puede considerar una tabla que tiene filas y subfilas, columnas y subcolumnas. Cada fila de la matriz representa una pregunta; cada subfila representa una respuesta; cada columna representa un resultado potencial; cada subcolumna representa una combinación de respuestas que conducen a un resultado.

Una matriz de decisión puede tener un solo resultado, varios resultados  $y/o$  una calificación basada en un mecanismo de puntuación para cada respuesta. Aunque el siguiente capítulo proporciona más detalles sobre la puntuación y los resultados de una matriz de decisión, la tabla siguiente proporciona una visión general de alto nivel de las opciones de resultados y puntuación para matrices de decisión.

| Opción            | Descripción                                                                                                    |
|-------------------|----------------------------------------------------------------------------------------------------|
| Acumulativa       | Cuando se seleccione, indica que se calculará<br>una puntuación total cuando se pasen las<br>respuestas mediante la matriz de decisión.<br>Las puntuaciones se deben asignar a las<br>respuestas especificadas en la matriz de<br>decisión. Por ejemplo, la matriz de decisión<br>de una evaluación de riesgo familiar se<br>puede configurar para que genere una<br>puntuación total; cuando más alta sea la<br>puntuación, mayor será el riesgo. Las<br>puntuaciones acumulativas se pueden<br>correlacionar con los resultados fuera de la<br>matriz. Por ejemplo, el rango de puntuación<br>de 1-5 se puede correlacionar con riesgo<br>bajo, el rango de 6-10 con riesgo medio y el<br>rango de 1-15 con riesgo alto. |
| Varios resultados | Cuando se selecciona, indica que la<br>ejecución de la matriz de decisión puede dar<br>como resultado más de un resultado. Por<br>ejemplo, la evaluación se configurar para<br>evaluar la ayuda que requiere el cabeza de<br>familia para poder volver a trabajar. Al<br>cliente se le realiza una serie de preguntas<br>de diferentes áreas relacionadas con las<br>necesidades de la familia. El resultado de<br>ejecutar las respuestas mediante las reglas es<br>que el cliente requiere ayuda en las áreas de<br>Pensión alimenticia, Educación y Formación<br>y Transporte. Estos resultados los devuelve<br>la matriz.                                                                                              |

*Tabla 2. Opciones de resultado y puntuación*

<span id="page-16-0"></span>

| Opción                   | Descripción                                                                                                    |
|--------------------------|----------------------------------------------------------------------------------------------------|
| Puntuación por resultado | Esta configuración permite que se devuelva<br>una puntuación para cada resultado<br>generado por la matriz de decisión. La<br>puntuación del resultado se calcula<br>añadiendo todas las puntuaciones para cada<br>respuesta incluida en la lógica para la<br>generación de dicho resultado. |

*Tabla 2. Opciones de resultado y puntuación (continuación)*

Para obtener más información acerca de la configuración de la matriz de decisión, consulte el Capítulo 4.

## **Evaluaciones de Decision Assist**

Una configuración de evaluación contiene los datos basados en las evaluaciones creadas en la aplicación de gestión de casos. Después de configurar los componentes de administración de Decision Assist, la configuración de resolución debe relacionarse con la configuración de evaluación. El tipo de evaluación se debe establecer en "Decision Assist" para poder crear evaluaciones basadas en resoluciones. Las configuraciones de evaluación de este se pueden crear desde la sección de casos de la aplicación Administración o desde el componente Decision Assist. Se debe establecer el identificador de la página de inicio en la página de inicio de la evaluación basada en resolución relevante. Inicialmente, el identificador de la página de inicio soportado es DA\_resolveAssessment.

Las evaluaciones basadas en resoluciones se pueden crear para un caso integrado, un caso de entrega de producto o un caso de investigación. Para dar soporte a ello, la configuración de la evaluación ha de estar relacionada con todos estos tipos de casos. Por ejemplo, cuando se asocia a un tipo de caso integrado, una evaluación basada en resolución se puede llevar a cabo en el nivel de caso integrado. Cada uno de los miembros de la unidad familiar de dicho caso integrado se puede evaluar de forma individual.

### **Establecer las configuraciones de resolución para una configuración de evaluación**

Se pueden relacionar una o varias configuraciones de resolución con una configuración de evaluación. Esto depende del valor del indicador Independiente que se haya configurado para una configuración de resolución. Consulte la sección 3.2.1 para obtener información detallada acerca de este indicador.

Se debe establecer más de una configuración de resolución para una configuración de evaluación para dar soporte a los escenarios siguientes:

- v Cuando el cliente se ha de evaluar por varios problemas. Por ejemplo, un cliente puede tener una condición médica de asma y también un trastorno del sueño. La evaluación de impacto de estas dos condiciones en el tipo de vida del cliente se lleva a cabo mediante dos resoluciones, una para el asma y otra para el trastorno del sueño. Esto requiere relacionar las configuraciones de resoluciones del mismo tipo con una evaluación.
- v Cuando la decisión final de la evaluación depende de una secuencia de pasos de resolución. Por ejemplo, para una evaluación de prestación por discapacidad, se ha determinar el nivel de discapacidad antes de decidir el nivel de atención necesario. Por lo tanto, se configuran dos resoluciones, la discapacidad y las

<span id="page-17-0"></span>necesidades para la evaluación de prestación por discapacidad. Este caso, las resoluciones de dos tipos diferentes tienen que estar relacionadas con la evaluación.

Aunque se pueden asociar varias configuraciones de resolución con una configuración de evaluación en el componente de administración Decision Assist, esta función todavía no está soportada en las evaluaciones basadas en resoluciones. Cuando se crea una evaluación basada en evaluaciones para un cliente, solo se puede ejecutar una resolución cada vez; no se pueden crear varias resoluciones. Por lo tanto, para poder ejecutar correctamente una evaluación basada en resolución, se debe asociar una sola configuración de resolución a cada configuración de evaluación.

## **Control de versiones**

Cuando se ejecuta una evaluación para una fecha pasada, se utilizan las configuraciones de la administración que son válidas en la fecha de evaluación. De este modo, las decisiones realizadas para clientes en la misma fecha son coherentes. Esto también ayuda a dar soporte a las políticas de las agencias para la toma de decisiones que son efectivas a partir de una fecha específica.

Por lo tanto, se proporciona el control de versiones para los paquetes de resolución, los cuestionarios, las matrices de decisión y las imágenes típicas. Las evaluaciones basadas en resolución pueden acceder y utilizar los componentes publicados mientras se realizan cambios en las versiones que están en curso de edición.

Para poder ejecutar una evaluación, se deben publicar los componentes de administración configurados para la configuración de la resolución. Los subcomponentes se deben publicar antes de publicar un componente, es decir, las matrices de decisión y los cuestionarios se deben publicar antes de publicar un paquete de resolución. Las imágenes típicas se deben publicar antes de publicar un cuestionario.

Si es necesario realizar algún cambio en la configuración, se pueden crear nuevas versiones y editarlas. Los datos de la versión anterior se copian sobre la misma y actúan como base de la siguiente versión.

## **Soporte de localización**

Se proporciona soporte de localización para los cuestionarios. Mediante el editor IEG, se pueden traducir los scripts de los cuestionarios a idiomas diferentes. Esto incluye la traducción de las páginas de preguntas, los grupos de preguntas y las preguntas.

También se proporciona soporte para traducir los nombres de las configuraciones de resultados, los resultados y las condiciones médicas. Una de las ventajas de la localización es la posibilidad de enviar comunicaciones en el idioma preferido de la persona. Por ejemplo, se puede enviar una carta a una persona que está siendo evaluada debido a una condición médica concreta en el idioma preferido de esta persona.

# <span id="page-18-0"></span>**La matriz de decisión**

## **Introducción**

Como se ha descrito en la sección 3.6, la lógica necesaria para determinar la decisión de la resolución se configura en la matriz de decisión. La matriz de decisión se configura dentro del paquete de resolución, ya que la lógica que se ha de configurar y los cuestionarios pueden variar en función de los parámetros del paquete. En esta sección se describe el uso recomendado de la matriz de decisión, los elementos de la matriz y cómo realizar la configuración de la matriz.

# **Uso de la matriz de decisión**

La matriz de decisión se ha diseñado para manejar conjuntos de reglas simples. No se ha diseñado para dar soporte a conjuntos de reglas complejos ni para interpretar datos, tales como cálculos y comparación de datos.

La matriz de decisión:

- v Permite a los administradores configurar las reglas de evaluación utilizando la lógica AND entre respuestas a varias preguntas y la lógica OR para las respuestas a una pregunta.
- v Se puede utilizar para hacer coincidir un conjunto de respuestas determinado con una combinación de respuestas configurada y determinar el resultado.
- v Se puede utilizar para evaluar las respuestas de tipo booleano, el tipo de lista enumerada y las respuestas de enteros.
- v Puede generar un solo resultado o varios resultados y puntuaciones.

# **Elementos de la matriz**

### **Preguntas**

Las preguntas son el medio mediante el cual se recopilan las pruebas para tomar una decisión para la evaluación basada en resolución. Por lo tanto, las preguntas de los cuestionarios configurados para el paquete de resolución se deben añadir a la matriz para así configurar la lógica del resultado.

Únicamente deben añadirse a la matriz las cuestiones relevantes al tipo de decisión. Por ejemplo, si la decisión que se ha de tomar es sobre la gravedad de la condición médica de asma, solo aquellas cuestiones relacionadas con la condición médica de asma se añadirán a la matriz. Estas cuestiones aparecerán como filas de la matriz. La decisión de resolución está basada en las respuestas dadas a las preguntas que se han añadido a la matriz.

También se pueden añadir a la matriz las preguntas procedentes de más de un cuestionario de IEG. Para poder añadir las preguntas a la matriz ya debe haberse publicado este cuestionario. Esto es debido a que podrían haberse realizado cambios en el cuestionario y, por tanto, la configuración de la matriz de decisión podría no ser válida.

### **Respuestas**

El modo con que se capturan las respuestas puede variar en función de la pregunta formulada. Como se ha mencionado anterior, Decision Assist permite capturar tipos de respuestas booleanas, de tabla de códigos y numéricas. El tipo de respuesta se configura al mismo tiempo que la pregunta, en IEG2.

<span id="page-19-0"></span>Cuando se añaden preguntas a la matriz, se crean subfilas para cada pregunta dependiendo del tipo de datos de respuesta configurado para la pregunta:

- v En el caso de los enteros, se presenta al usuario opciones con las que puede especificar un rango o un valor fijo.
- v En las listas enumeradas, se muestra un menú desplegable con valores de la tabla de códigos seleccionados en IEG2 que puede seleccionar el usuario.
- v Para los valores booleanos, se muestran las opciones true y false.

Se pueden especificar varios valores de respuesta para las preguntas para cubrir combinaciones diferentes de respuestas. Por ejemplo, la respuesta True a una pregunta se puede correlacionar con un resultado y False con otro resultado, lo que significa que la pregunta tiene dos subfilas, una para True y otra para False.

#### **Puntuaciones**

Ejecución de la matriz cuando al tomar una decisión para una evaluación basada en resolución se puede generar una puntuación. Esto depende de la configuración de la matriz de decisión. Consulte la sección 3.6 para obtener información detallada sobre la configuración.

Hay dos tipos de configuración de puntuación: la puntuación acumulativa y una puntuación por resultado. Si se establece cualquiera de las opciones de puntuación, se añade una columna de puntuación a la matriz. Se puede especificar una puntuación para cada valor de respuesta añadido a la matriz.

#### **Prioridad de respuesta**

Normalmente las agencias intenta generar una decisión que sea favorable al cliente y en base a este objetivo se asignan prioridades a las respuestas. Se pueden asignar prioridades a las respuestas configuradas en la matriz de decisión. Esto resulta útil cuando se registran respuestas de varias fuentes en la evaluación basada en resolución y requiere que se identifique la prioridad más alta a una respuesta concreta.

#### **Resultados**

Los resultados son decisiones del programa definidas por la agencia, tales como los diferentes niveles de riesgo para una evaluación de riesgo realizada por las agencias de servicios de protección a la infancia, o las tarifas de prestación para un programa de apoyo de ingresos.

En Decision Assist, estos resultados se configuran en la aplicación Administración y se pueden añadir posteriormente a la matriz. Hay dos modos de determinar los resultados, por lo que son necesarios dos métodos de configuración:

- v Por coincidencia entre las respuestas de la evaluación basada en resolución con las combinaciones de respuestas de la matriz.
- v Comparando la puntuación de la evaluación basada en resolución con las puntuaciones configuradas para los resultados.

Para dar soporte al primer método, los resultados se añaden a la matriz directamente junto con las combinaciones de respuestas. Para el segundo método, las puntuaciones se asignan a las respuestas de la matriz y los resultados se configuran para diferentes rangos de puntuación fuera de la matriz. Para obtener más información sobre el método para determinar resultados para una evaluación basada en resolución, consulte la sección 5.4.

## <span id="page-20-0"></span>**Contradicciones**

Algunas veces las respuestas registradas en las evaluaciones basadas en resolución pueden ser de naturaleza contradictoria y es posible que una organización desee identificar estas respuestas contradictorias cuando se toma una decisión sobre una resolución. Estas combinaciones se pueden configurar en la matriz bajo la columna Contradicción. La matriz también se puede configurar para que, cuando se encuentre una combinación de contradicciones, se devuelva un mensaje correspondiente.

## **Mantenimiento de las matrices de decisión**

La información de la matriz de decisión se pueden clasificar en los datos de la cabecera de la matriz y en los datos de la matriz real. Las secciones siguientes describen la cabecera y los datos de la matriz, que se mantiene utilizando el editor de matriz de decisión, y cómo éstos se configuran.

## **Cabecera de la matriz de decisión**

Los detalles, tales como la versión de la matriz, el tipo, el resultado (si se requieren varios resultados de la evaluación) y las opciones de puntuación se especifican en los detalles de la cabecera de la matriz de decisión. Las selecciones de configuración de la cabecera determina cómo se deben configurar los datos de la matriz. Estos detalles se trasladan a las versiones posteriores de la matriz y se pueden modificar. Cuando se crea la cabecera, se puede iniciar el editor de matrices.

#### **Creación de una matriz de decisión**

El asistente para la creación de matrices solo se puede lanzar una vez creada la cabecera de la matriz y sin que se hayan añadido datos reales de la matriz. El asistente guía a continuación al usuario a través de cuatro pasos de configuración:

- v **Cuestionarios**: Este paso lista los cuestionarios configurados para el paquete de resolución y se puede utilizar en la matriz.
- v **Preguntas**: Este paso lista las preguntas de los cuestionarios seleccionados en el paso anterior de cuestionarios. Las preguntas seleccionadas se añadirán a la matriz.
- v **Resultados**: Este paso lista los resultados disponibles para la matriz. Se habrán configurado previamente en la aplicación de administración. Los resultados seleccionados se añadirán a la matriz.
- v **Opciones**: Este paso lista las opciones adicionales que pueden añadirse a la matriz, tales como contradicciones, prioridades y puntuaciones.

### **Editor de matrices de decisión**

**Diseño del editor de matrices de decisión:** El editor de matrices de decisión proporciona un entorno y una interfaz amigables para que los usuarios creen, editen y validen una matriz de decisión. Consiste de los componentes siguientes:

- 1. Menú principal.
- 2. Matriz de filtros.
- 3. Panel de validación.
- 4. Contenido principal de la matriz.

<span id="page-21-0"></span>

| 團<br>F.<br>$\checkmark$<br>Eigent<br>Save<br><b>Tightfall</b> et | $2^+$<br>$\equiv$<br>岵<br>Clubscome<br>Ciptians a<br>Counterfront- | 1             |   |                   |                          |              |              |              | $\overline{2}$ | Filter Matrix 1 |
|------------------------------------------------------------------|--------------------------------------------------------------------|---------------|---|-------------------|--------------------------|--------------|--------------|--------------|----------------|-----------------|
| 3<br>> Errors (0)                                                |                                                                    |               |   |                   |                          |              |              |              |                |                 |
| Questions                                                        | <b>Answers</b>                                                     | <b>Scores</b> |   | v. Contradictions |                          |              | $-$ Severe   |              | - Moderate     | <b>Sec.</b>     |
|                                                                  |                                                                    |               |   | $\mathbf{v}$      | $\overline{\phantom{a}}$ | $\mathbf{v}$ | $\mathbf{v}$ | $\mathbf{v}$ | v              | $\mathcal{M}$   |
| What breatment is currently<br>prescribed for the claimant?      | z<br>3                                                             | 15            |   | $\circ$           | Ø                        | $\circ$      | $\circ$      | $\circ$      | $\circ$        | $\circ$         |
|                                                                  | 盲<br>$\alpha$                                                      | 38            |   | ۰                 | $\odot$                  | $\circ$      | $\odot$      | $\circ$      | $\bullet$      | $\circ$         |
|                                                                  | s                                                                  | s             |   | $\circ$           | $\circ$                  | ۰            | $\circ$      | $\circ$      | $\circ$        | 0               |
| what is the claimants peak flow.<br>reading?                     | 500                                                                | s             |   | $\bullet$         | $\bullet$                | $\bullet$    | $\circ$      | $\bullet$    | $\bullet$      | $\bullet$       |
|                                                                  | 200<br>299                                                         | S             |   | $\bullet$         | $\bullet$                | $\bullet$    | $\circ$      | $\bullet$    | $\bullet$      | ۰               |
| What are the effects of the syn                                  | $\gamma$                                                           | 10            |   | $\circ$           | ۰                        | Ø            | $\bullet$    | $\bullet$    | $\bullet$      | Ø               |
|                                                                  |                                                                    |               | 4 |                   |                          |              |              |              |                |                 |

*Figura 1. Diseño del editor de matrices de decisión*

**Menú principal:** En el panel del menú principal es donde residen todas las acciones de usuario de alto nivel. Pueden llevarse a cabo las siguientes acciones utilizando estos botones del menú principal:

- Guardar: Valida y guarda la matriz. Si hay errores de validación, se mostrarán en el panel de validación y se deben resolver antes de guardar la matriz.
- v **Validar**: Este botón comprueba que no haya errores en la configuración de la matriz. En caso de existir configuraciones no válidas en la matriz, se mostrará una lista de errores de validación en el panel de validación.
- **Exportar**: Exporta la matriz a un archivo de valores separados por coma (CSV) al que se puede dar formato para facilitar la impresión.
- v **Pregunta**: Añade preguntas adicionales a la matriz. Se pueden añadir todas las preguntas que se utilizan en la lógica de toma de decisiones o que contribuyen a una puntuación. El tipo de esta respuesta a una pregunta se define al crear el cuestionario en el editor IEG. Los tipos soportados actualmente son numérico, booleano y tabla de códigos.
- v **Resultado**: Permite a un usuario seleccionar resultados para añadirlos a la matriz. Solo se deben añadir los resultados que se pueden generar a partir de una combinación de respuestas. A la matriz no deberá añadirse un resultado cuando este se genere en función de la puntuación acumulada generada a partir de una matriz (por ejemplo, si la puntuación es mayor que 0 pero menor que 10, entonces el resultado es de Bajo riesgo). Se pueden añadir varios resultados a una matriz.
- v **Opciones**: En este botón hay disponible un menú contextual que permite añadir a la matriz las siguientes opciones:

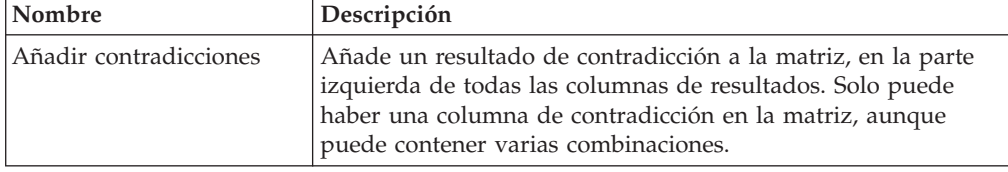

*Tabla 3. Elementos de menú contextual de opciones*

| Nombre            | Descripción                                                                                                    |
|-------------------|----------------------------------------------------------------------------------------------------|
| Añadir prioridad  | Añade una columna de recuadros de texto a la derecha de las<br>respuestas utilizadas para asignar una prioridad numérica a<br>cada respuesta.  |
| Añadir puntuación | Añade una columna de recuadros de texto a la derecha de las<br>respuestas utilizadas para asignar una puntuación numérica a<br>cada respuesta. |

<span id="page-22-0"></span>*Tabla 3. Elementos de menú contextual de opciones (continuación)*

**Matriz de filtros:** El componente de matriz de filtros contiene un botón con un menú contextual. El menú contextual tiene los siguientes elementos que permiten a un usuario filtrar la matriz por resultados, lo que incluye la columna de contradicción:

| Nombre          | Descripción                                                                                                    |
|-----------------|----------------------------------------------------------------------------------------------------|
| Mostrar todo    | Permite a un usuario mostrar la columna de contradicción y el<br>resto de las columnas de resultado si la casilla de verificación<br>del elemento de menú está seleccionada. En caso contrario, si<br>no está seleccionada, oculta la contradicción y todas las<br>columnas de resultado de la vista.                                    |
| Contradicciones | Permite a un usuario ocultar la columna de contradicción en la<br>vista si la casilla de verificación del elemento de menú no está<br>seleccionada. En caso contrario, si está seleccionada, muestra<br>la columna de contradicción.                                                                                                    |
| Resultados      | Hay un recuadro de selección disponible en el menú<br>contextual de matriz de filtro por cada resultado de la matriz.<br>Esto permite a un usuario la opción de ocultar cada columna<br>de resultados si se deselecciona el recuadro de selección. Se<br>trata de una función que facilita la navegación por matrices de<br>gran tamaño. |

*Tabla 4. Elementos del menú contextual de la matriz de filtros*

**Panel de validación:** Como se ha descrito anteriormente, se puede validar la matriz para asegurarse de que no se cometen errores de configuración, por ejemplo, que no se crean accidentalmente reglas duplicadas. La acción de validación la puede iniciar el usuario y realizar en una copia guardad de la matriz.

Después de validar la matriz, se muestran los errores resultantes al usuario en el panel de validación. El panel de validación está debajo de los botones de menú del editor y encima del área de contenido de la matriz principal.

Cuando el usuario activa una validación y no hay errores que resolver, el panel listará los errores. Cuando se pasa el ratón por un mensaje de error, se resaltan las subcolumnas o combinaciones correspondientes que contienen errores y se indica al usuario el error que se ha de resolver. Si se selecciona el mensaje se resalta de forma permanente las columnas con errores hasta que se vuelve a validar la matriz. Si se anula la selección del mensaje, se eliminará el resaltado de las columnas con errores. El usuario puede minimizar el panel de validación y continuar con su trabajo si así lo desea.

Una vez iniciada una operación de guardar, se vuelve a validar la matriz y, si se ha resuelto el error, se elimina de la lista de validación.

<span id="page-23-0"></span>Existen varias validaciones que se deben realizar mediante la matriz de decisión antes de que se pueda guardar correctamente:

- No pueden haber respuestas duplicadas de tipo numérico para la misma pregunta. Esto significa que se especifique el mismo valor dos veces, que se especifique un valor dentro de un rango ya especificado o los rangos se solapen.
- v No se puede dar la misma prioridad a dos respuestas para la misma pregunta.
- v Las selecciones que se realizan en dos o más combinaciones diferentes de contradicción y resultado no pueden ser idénticas.
- v Para las combinaciones contradictorias, se deben realizar selecciones para al menos dos respuestas y estas deben ser las respuestas para dos preguntas diferentes.

**Contenido principal de la matriz:** El área de contenido principal de la matriz contiene una tabla con las siguientes columnas:

*Preguntas:* Hay disponible un menú contextual para las preguntas en esta columna:

| Nombre                            | Descripción                                                                                                    |
|-----------------------------------|----------------------------------------------------------------------------------------------------|
| Añadir respuesta                  | Este elemento de menú está disponible si la respuesta es<br>numérica. Esta acción permite al usuario añadir una respuesta<br>a una pregunta. De forma predeterminada se añade una<br>respuesta 'Valor' a una pregunta. Esto da soporte a la lógica de<br>tipo "Si la respuesta a la pregunta $3 = 2$ ". Opcionalmente se<br>puede modificar utilizando el menú contextual de respuestas<br>para que sea una respuesta "Mín/Máx". Esto da soporte a la<br>lógica de tipo "Si la respuesta a la pregunta 4 es mayor que<br>200 y menor que 500". |
|                                   | Si la pregunta es de tipo booleano, contiene dos respuestas de<br>forma predeterminada (true y false) y no se pueden añadir<br>más respuestas. En este caso se inhabilita este elemento de<br>menú.                                                                                                    |
|                                   | Este elemento de menú no está disponible si la pregunta es de<br>tipo tabla de códigos. De forma predeterminada se añade el<br>número máximo de respuestas disponibles a una pregunta.                                                                                                    |
| Restaurar todas las<br>respuestas | Este elemento de menú está disponible si la pregunta es de<br>tipo tabla de códigos. De forma predeterminada se añade el<br>número máximo de respuestas disponibles a una pregunta.<br>Por ejemplo, si la tabla de códigos contiene siete valores, se<br>puede añadir un máximo de siete respuestas a una pregunta.<br>Estas respuestas se rellenarán automáticamente cuando se<br>añada la pregunta a la matriz. A continuación, el usuario<br>puede eliminar las respuestas que no desea incluir en la lógica<br>de la matriz.               |
|                                   | Si un usuario decide suprimir algunas respuestas se habilita<br>este elemento de menú, que permite al usuario restaurar todas<br>las respuestas originales. En caso contrario, se inhabilita este<br>elemento de menú si se han añadido todas las respuestas.                                                                                                    |
| Suprimir pregunta                 | Permite a un usuario suprimir de la matriz la pregunta<br>seleccionada. La pregunta y todas sus respuestas se eliminan<br>de la matriz.                                                                                                    |

*Tabla 5. Elementos del menú contextual de las preguntas*

<span id="page-24-0"></span>*Respuestas:* Hay disponible un menú contextual para las respuestas en esta columna:

| Nombre             | Descripción                                                                                                    |
|--------------------|----------------------------------------------------------------------------------------------------|
| Usar Valor         | Este elemento de menú está disponible si la respuesta es<br>numérica. Las respuestas numéricas dan soporte a una<br>respuesta con un número específico y a un rango. Esta acción<br>cambia una respuesta de rango para utilizar una respuesta con<br>un número específico. Este elemento de menú se inhabilita si<br>la respuesta ya utiliza un determinado número. |
| Utilizar MinMax    | Este elemento de menú está disponible si la respuesta es<br>numérica. Las respuestas numéricas dan soporte a una<br>respuesta con un número específico y a un rango. Esta acción<br>cambia una respuesta de número específico para utilizar un<br>rango. Este elemento de menú se inhabilita si la respuesta ya<br>utiliza un rango.                                |
| Suprimir respuesta | Permite a un usuario suprimir la respuesta seleccionada de<br>una pregunta. Solo se permite si la pregunta tiene más de una<br>respuesta añadida. De lo contrario, está inhabilitada. Este<br>elemento de menú no estará disponible si la respuesta es de<br>tipo booleano.                                                                                         |

*Tabla 6. Elementos del menú contextual de las respuestas*

*Puntuaciones:* Los cuadros de texto de esta columna permiten al usuario asignar una puntuación a cada respuesta.

Hay disponible un menú contextual para la cabecera en esta columna:

*Tabla 7. Elemento de menú contextual de puntuaciones*

| <b>Nombre</b>         | Descripción                                                                |
|-----------------------|----------------------------------------------------------------------------|
| Suprimir puntuaciones | Permite a un usuario suprimir las puntuaciones de todas las<br>respuestas. |

*Prioridades:* Los cuadros de texto de esta columna permiten al usuario asignar una prioridad a cada respuesta.

Hay disponible un menú contextual para la cabecera en esta columna:

*Tabla 8. Elemento de menú contextual de prioridades*

| Nombre               | Descripción                                                               |
|----------------------|---------------------------------------------------------------------------|
| Suprimir prioridades | Permite a un usuario suprimir las prioridades de todas las<br>respuestas. |

*Contradicciones y resultados:* Las casillas de verificación de esta columna permiten a un usuario seleccionar combinaciones de contradicción y resultado.

Hay disponible un menú contextual para la cabecera de contradicciones/salida:

| Nombre                            | Descripción                                                                                                    |
|-----------------------------------|----------------------------------------------------------------------------------------------------|
| Mostrar preguntas<br>relacionadas | Esta acción filtra todas las preguntas cuyas respuestas no se<br>utilizan en todas las combinaciones de la contradicción/<br>resultado seleccionada para que el usuario pueda ver<br>fácilmente la lógica de dicha regla o conjunto de reglas. La<br>cabecera permanecerá resaltada si se selecciona esta opción. |
| Mostrar todas las<br>preguntas    | Esta acción elimina el filtro definido por el elemento de menú<br>'Mostrar preguntas relacionadas' descrito anteriormente, y<br>eliminará el resaltado de la cabecera de columna.                                                                                                    |
| Añadir combinación                | Permite a un usuario añadir una sola columna de combinación<br>con recuadros de selección vacíos al resultado o a la<br>contradicción. Esto representa una combinación de respuestas<br>que generará dicho resultado.                                                                                             |
| Suprimir contradicciones          | Este elemento de menú está disponible únicamente en la<br>cabecera de la columna Contradicciones. Permite a un usuario<br>suprimir la columna de contradicción y todas las<br>combinaciones dentro de la combinación, de las que puede<br>haber una o más.                                                        |
| Suprimir resultado                | Este elemento de menú está únicamente disponible en la<br>cabecera de la columna Resultado. Permite a un usuario<br>suprimir la columna de resultado y todas las combinaciones<br>dentro del resultado, de las que puede haber una o más.                                                                         |

<span id="page-25-0"></span>*Tabla 9. Elementos del menú contextual de la cabecera de contradicciones/resultado*

Hay disponible un menú contextual para cada cabecera contradicción/resultado:

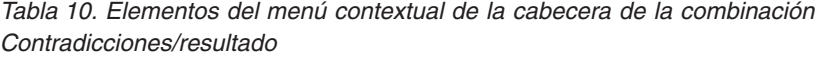

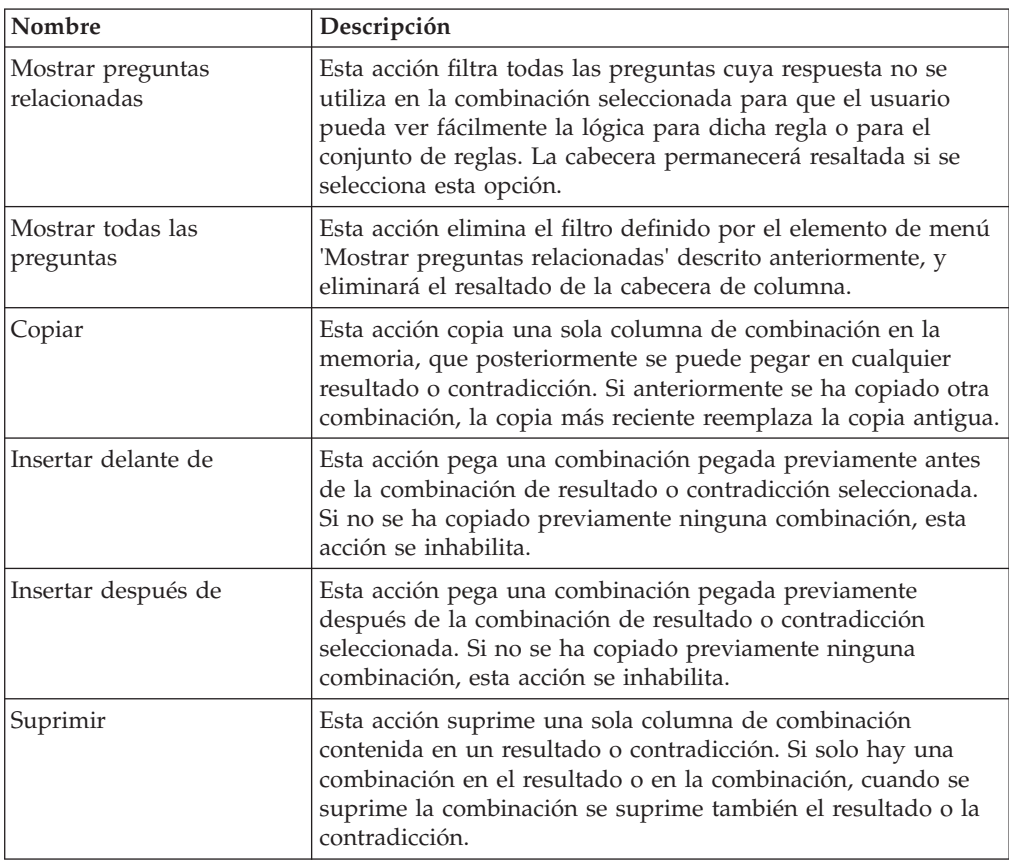

| Nombre             | Descripción                                                                                                    |
|--------------------|----------------------------------------------------------------------------------------------------|
| Establecer mensaje | Este elemento de menú está disponible en la cabecera<br>Contradicción Combinación.                                                                                                    |
|                    | Cada combinación de contradicciones puede tener asignado un<br>conjunto de mensajes del entorno local que describen la razón<br>de la contradicción. Estas razones se muestran al usuario<br>cuando se toma una decisión para el evaluación. |
|                    | Esta acción muestra la ventana emergente Editar mensajes, que<br>permite a un usuario establecer mensajes localizados a los<br>idiomas definidos.                                                                                            |

<span id="page-26-0"></span>*Tabla 10. Elementos del menú contextual de la cabecera de la combinación Contradicciones/resultado (continuación)*

# **Clonar matrices de decisión**

Las matrices de decisión se pueden clonar para utilizarlas dentro del mismo paquete de resolución o para un paquete de resolución diferente. Por ejemplo, los datos de matriz para el rango depaquete de resoluciónaños puede ser bastante similar al configurado para el rango de edad de 26 a 40 años. En lugar de configurar la matriz desde cero, se puede clonar la matriz configurada para el rango de edad de 10 a 25 años sobre el paquete del rango de edad de 26 a 40 años. La matriz clonada se puede modificar para que refleje las diferencias entre la lógica utilizada para los rangos de edades.

# **Ciclo de vida de la evaluación basada en resolución**

# **Introducción**

Las evaluaciones basadas en resolución son evaluaciones que se llevan a cabo para tomar decisiones relacionadas con los clientes de la organización mediante las reglas configuradas en la aplicación Administración de Decision Assist.

En las secciones siguientes se explica el ciclo de vida de las evaluaciones basadas en resolución.

# **Crear una evaluación basada en resolución**

Se puede crear una evaluación basada en resolución para un caso integrado, un caso de entrega de producto o un caso de investigación. Como se ha mencionado en la sección 3.7, la configuración de evaluación de Decision Assist debe estar relacionada con los tipos de casos relevantes en la aplicación Administración. Cuando se crean estas relaciones, las configuraciones de evaluación están disponibles para su selección desde los casos relacionados. Cuando se crea una nueva evaluación, se puede seleccionar a cualquiera de los miembros de un caso como asunto de la evaluación. La evaluación se crea en la fecha efectiva especificada por el usuario.

Como se ha descrito en la sección 3.7.1, la evaluación y las determinaciones creadas dependen de la configuración de la aplicación Administración. La evaluación y la resolución correspondiente se crean basándose en la configuración de evaluación seleccionada. Actualmente solo se da soporte a las configuraciones de resolución independientes. Por lo tanto, se crea una sola resolución, con la misma fecha efectiva que la especificada para la evaluación.

### <span id="page-27-0"></span>**Seleccionar los paquetes de resolución**

Como se ha descrito en la sección 3.3, un paquete de resolución contiene los cuestionarios y la lógica de toma de decisión para la evaluación. Cuando una evaluación tiene diferentes reglas o lógica específica de la edad, el género del cliente y el programa de la agencia, una evaluación puede tener varios paquetes de resolución. Para tomar decisiones, el sistema debe seleccionar el paquete de resolución más adecuado a las necesidades del cliente que se está evaluando, basándose en el criterio de producto, edad y género configurado en los paquetes de resolución.

El proceso de selección del paquete de resolución para un cliente comienza por la recuperación de la información de caso y participante del cliente por parte del sistema. A continuación, el sistema compara la información del participante y del caso con la información contenida en diferentes paquetes de resolución establecidos en la configuración de la resolución, y se recuperan todos los paquetes de resolución con la fecha efectiva de la evaluación. A continuación, el sistema selecciona el paquete de resolución cuya configuración se adapta mejor al cliente que se está evaluando. Este proceso es ligeramente diferente para los diferentes tipos de casos:

- v En el caso de las evaluaciones que se ejecutan para caso de entrega de producto, el sistema selecciona cualquier paquete de resolución configurado para dicho producto y, dentro de dicha selección, el sistema selecciona el paquete de resolución cuya configuración coincide mejor con el cliente que se está evaluando. De este modo, se seleccionará un paquete cuya edad y género coincida con la del cliente antes que un paquete que solo coincida con la edad. El método de "mejor coincidencia" también se sigue cuando ninguno de los paquetes tiene un producto coincidente.
- En las evaluaciones que se ejecutan para los casos integrados o los casos de investigación, se omiten los paquetes de resolución que tienen un producto configurado. La selección del paquete sigue el mismo método que el descrito anteriormente, y se selecciona el paquete que coincide con el número más alto de criterios. Si no se configura ningún criterio, significa que solo hay un paquete de resolución configurado para la resolución y que, de forma predeterminada, se selecciona dicho paquete.

## **Respuesta a los cuestionarios**

Como se ha descrito en la sección 3.4, se utilizan los cuestionarios para recopilar las pruebas necesarias para ejecutar una evaluación basada en resolución. Se han de registrar las respuestas a las preguntas para poder ejecutar la matriz de decisión. Las fuentes de las respuestas pueden proceder del cliente de un tercero.

Los scripts de preguntas se crean utilizando IEG2. Con IEG2, la información se recopila interactivamente visualizando un script de preguntas que un usuario puede responder. Si se pulsa el botón Salir o Siguiente se guardan las preguntas registradas en el cuestionario. Un usuario puede regresar a un cuestionario y cambiar las respuestas en cualquier momento. Se utilizan las versiones publicadas más recientemente de los cuestionarios en la fecha efectiva de la evaluación.

#### **Registrar respuestas de terceros**

Como se ha mencionado en la sección 3.2.2, se puede configurar una configuración de resolución para recopilar pruebas de varias fuentes. Para dar soporte a ello, se pueden configurar alias de preguntas en IEG2. El usuario puede crear solicitudes de terceros, seleccionando una lista de preguntas de los cuestionarios. Las preguntas cuyas respuestas no se han registrado y también aquellas que tienen una segunda opinión se pueden seleccionar para enviarlas a terceros.

<span id="page-28-0"></span>Una vez seleccionadas las preguntas para las que se requiere las opiniones de terceros, se registra la solicitud de terceros en el sistema con el estado "No enviada". Cuando el usuario selecciona la solicitud de terceros y la envía, el estado cambia a "Enviada", aunque se debe tener en cuenta que actualmente el sistema no genera automáticamente ninguna comunicación. Cuando se recibe la respuesta de terceros, el usuario puede registrar las respuestas a las preguntas. Se pueden registrar respuestas de más de un tercero para una pregunta.

#### **Consolidar respuestas**

Como se ha descrito anteriormente, las respuestas de varias fuentes se pueden registrar para cuestionarios. Antes de tomar decisiones, el usuario debe seleccionar un valor de respuesta adecuado para aquellas preguntas que tienen varias respuestas. Esto es necesario porque una sola respuesta se ha de comparar con la configurada en la matriz de decisión. Se hace referencia a este proceso como consolidación.

La consolidación puede producirse de forma automática, donde las respuestas más recientes sustituyen a las anteriores, o de forma manual, donde un usuario del sistema selecciona la respuesta más adecuada. Como se ha mencionado en la sección 3.2.2, en la configuración de la resolución se establece si los cuestionarios se consolidan manual o automáticamente.

La información del cuestionario para una resolución incluye el estado de consolidación. Este estado se marca como "No" antes de la consolidación, como "Parcialmente" cuando algunas pero no todas las respuestas se han consolidad y "Completamente" cuando todas las respuestas se han consolidado. Todos los cuestionarios deben estar completamente consolidados antes de tomar una decisión.

## **Toma de decisiones**

Después de recopilar pruebas mediante los cuestionarios, se puede determinar el resultado de la resolución. Esto se lleva a cabo ejecutando la matriz de decisión. Las respuestas de la resolución se comparan con las respuestas configuradas en la matriz y se devuelven los resultados y las puntuaciones coincidentes. Algunas veces, las respuestas proporcionadas en los cuestionarios pueden ser contradictorias. En tales casos, se devuelve la razón de la contradicción, en lugar de un resultado o puntuación.

Las decisiones se pueden tomar varias veces y cada vez que se toma una decisión, se reemplaza la decisión anterior. Esto resulta útil en los escenarios en los que el usuario encuentra que se ha producido un cambio en las pruebas o cuando se han recibido respuestas nuevas de terceros.

El usuario puede continuar tomando decisiones para la resolución hasta que esta se completa, esto es, su estado cambia a "Completado". Cuando se ha completado la resolución, se tiene que registrar un cambio de circunstancia para cualquier cambio de pruebas, si se ha establecido el indicador "CoC de soporte" en la configuración de la resolución.

## **Cancelar evaluaciones basadas en resolución**

Generalmente, las evaluaciones basadas en resolución se cancelan cuando se han creado erróneamente o cuando se introduce un error. No es posible cancelar una evaluación basada en resolución completada, ya que puede haberse llevado a cabo un proceso adicional basado en la finalización de la evaluación, por ejemplo, la

concesión de una prestación. Cuando se cancela una evaluación basada en resolución, también se cancelan todas sus decisiones.

## <span id="page-29-0"></span>**Completar las evaluaciones basadas en resolución**

Cuando se ha tomado una decisión para una evaluación, es posible que la organización desee completar la evaluación, para así indicar que la resolución es final y se puede utilizar la decisión para su proceso adicional, por ejemplo, para realizar pagos de prestación. Las evaluaciones basadas en resolución se pueden marcar como completadas en Decision Assist para facilitar esta tarea. Al menos debe existir una decisión para poder marcar una decisión como completada. Las evaluaciones basadas en resolución completadas no se pueden actualizar. No obstante, un cambio en el proceso de las circunstancias puede permitir que, con el tiempo, se realicen nuevas determinaciones en la misma evaluación basada en resolución.

## **Clonar las evaluaciones basadas en resolución**

Es posible que algunos programas requieran que se realicen revisiones periódicas de las prestaciones concedidas al cliente. Por ejemplo, Jaime Herrero recibe la prestación de discapacidad por la condición médica de asma y actualmente se medica. Su condición se ha de revisar cada 6 meses para ver si existe alguna mejora o deterioro, lo que puede conllevar un cambio de la prestación. Por lo tanto, se ha de crear una evaluación basada en resolución después de 6 meses, seguida de una recopilación de pruebas y de una toma de decisiones. En la mayoría de los escenarios, el cambio de la condición del cliente no será notable. Por lo tanto, resulta más fácil que los usuarios tomen como base la evaluación anterior para la nueva evaluación y que realicen las actualizaciones relacionadas. Se da soporte a esta tarea en Decision Assist con el formato de clonación de evaluación.

Una evaluación basada en resolución se puede clonar en cualquier etapa de su ciclo de vida. No obstante, tenga en cuenta que la configuración de la resolución asociada a la evaluación basada en resolución debe estar activa para poder crear un clon. Esto sirve para asegurarse de que la configuración de la administración continúa siendo válida y se puede utilizar para la nueva evaluación. Todas las preguntas, respuestas, detalles del cliente principal y resoluciones se copian en la nueva evaluación basada en resolución.

## **Cambiar y comparar decisiones con el tiempo**

Las decisiones tomadas para una evaluación pueden variar debido a un cambio de las circunstancias o debido a que se han recibido nuevas pruebas. Del mismo, es posible que una organización desee realizar un seguimiento del progreso de un cliente para ver si han cambiado las necesidades de un cliente o si las intervenciones de la organización resultan eficaces. En base a esta información, se pueden llevar a cabo acciones correctivas. Por ejemplo, es importante supervisar el riesgo de maltrato o negligencia de un cliente durante un periodo de tiempo para asegurarse de que el riesgo no progresa de bajo a medio o alto.

Las evaluaciones basadas en resolución soportan la toma de decisiones más de una vez y también la comparación de estas decisiones. Para un cliente se pueden seleccionar dos decisiones, que pueden proceder de la misma resolución o de varias resoluciones. La información que se puede comparar incluye los resultados y las puntuaciones de la decisión, las preguntas realizadas y las respuestas proporcionadas.

# <span id="page-30-0"></span>**Configurar una evaluación de ejemplo**

## **Introducción**

En este apéndice se proporciona una visión general de la configuración de una evaluación de ejemplo.

# **Visión general de la evaluación de asma**

La finalidad de este apéndice es describir cómo se configura una evaluación en la administración de Decision Assist, utilizando como ejemplo la evaluación de asma de ejemplo.

## **Objetivo de la evaluación**

Esta evaluación recopila información sobre una condición médica específica (asma) de un cliente, para intentar determinar la gravedad de dicha condición. Este resultado se puede utilizar posteriormente fuera de Decision Assist para decidir si el cliente es candidato para las prestaciones por discapacidad.

Este ejemplo de evaluación médica utiliza un solo tipo de resolución y es una evaluación independiente. Originalmente, se consideraba que las evaluaciones médicas contenían varios tipos de resoluciones en Decision Assist. Es decir, cada condición para evaluar se debía configurar como una configuración de resolución diferente y todas estas configuraciones de resolución se debían asociar a una sola evaluación. Aunque el componente de administración todavía da soporte a ello, el componente Evaluación basada en resolución, de este release, no lo soporta, (vea la sección 3.7.1 Configurar configuraciones de resolución para una configuración de evaluación).

## **Resultados de la evaluación**

El resultado de la evaluación es la gravedad de la condición de asma. Esta puede ser Leve, Moderada o Grave, y se generan a partir de varias combinaciones de respuestas.

Es posible que no siempre se obtenga un resultado, dependiendo de las respuestas proporcionadas. Cuando no se puede generar un resultado, se generará uno de los siguientes tipos de resultados:

- v Resultado sin determinar: La información es insuficiente para alcanzar un resultado, es decir, no se ha alcanzado una combinación de resultados.
- v Contradicción: Cuando algunas respuestas se contradicen entre sí. Este tipo de resultado también se puede configurar para que devuelva un mensaje al usuario indicando qué respuestas son contradictorias y por qué.

## **Preguntas**

Existe un cuestionario para asma que tiene 3 preguntas.

- P1 ¿En qué paso del plan de tratamiento se encuentra el demandante?
- P2 ¿Cuál es la lectura más alta de flujo/FEV1 del demandante?
- P3 ¿Cuáles son los efectos de los síntomas y signos?

Las preguntas no son obligatorias y se pueden buscar respuestas de diferentes fuentes. Si las respuestas obtenidas del demandante son insuficientes para alcanzar un resultado, las preguntas no respondidas se pueden enviar a un tercero, por ejemplo, a un médico.

<span id="page-31-0"></span>El asistente social debe seleccionar manualmente la fuente de las pruebas que desea utilizar para tomar una decisión, por ejemplo, la respuesta del médico o la del demandante. Esto es diferente de la consolidación automática, en la que siempre se aceptan las últimas respuestas recibidas.

Aunque se realizan las mismas preguntas a los demandantes masculinos y femeninos, las respuestas se interpretan de forma diferente. Por ejemplo, un flujo máximo de 100 litros/min. puede ser bajo para un hombre pero medio para una mujer.

## **Configurar la evaluación médica de asma en Decision Assist**

Se deben realizar cinco pasos generales para configurar una nueva evaluación en Decision Assist:

- v Crear una evaluación y enlazarla con un tipo de caso
- v Crear una configuración de resolución y asociarla a la evaluación
- v Crear uno o varios paquetes de resolución
- v Crear cuestionarios
- v Crear reglas (en la matriz de decisión)

#### **Evaluación**

Una evaluación de Decision Assist es un tipo de evaluación de la aplicación y, como tal, se ha de añadir el nombre de la evaluación a la tabla de códigos Nombre de evaluación en la administración del sistema.

- 1. Inicie la sesión como sysadmin
- 2. Vaya a *Datos de aplicación*
- 3. Seleccione la tabla de códigos AssessmentName
- 4. Seleccione *Elemento nuevo* para añadirlo a la tabla de códigos:
	- Código AST-01
	- v Descripción de la evaluación de asma
	- v Indicador Seleccionable establecido
- 5. Publique los cambios de la tabla de códigos

A continuación, se debe crear una evaluación de Decision Assist.

- 6. Inicie la sesión como Admin
- 7. Vaya a la sección del panel de atajos de Decision Assist
- 8. Seleccione *Nuevo* en el separador Evaluaciones
- 9. Escriba los detalles de la evaluación:
	- v Seleccione el nombre de evaluación creado anteriormente.
	- v Seleccione el tipo de Decision Assist.
	- v Escriba el identificador de página de inicio como DA\_resolveAssessment.

Para que la evaluación esté disponible para su ejecución desde un caso integrado o un caso de entrega de producto, se debe asociar una nueva evaluación al tipo de caso. En este caso se asocia con el caso integrado de asistencia. Del mismo modo, se podría asociar con un producto de prestación.

- 10. Seleccione la sección *Caso* en el panel de atajos.
- 11. Seleccione *Casos integrados*.
- 12. Añada la evaluación al tipo de caso integrado de asistencia, asegurándose de que el período de asociación sea correcto.

## <span id="page-32-0"></span>**Configuración de la resolución y paquetes de resolución**

Se puede crear una configuración de resolución en la página de inicio de Decision Assist. Esta será una evaluación que contiene un solo tipo de resolución (médica), que es posible que no se deba volver a evaluar con el tiempo debido a cambios de circunstancias. Por lo tanto, se deben establecer los indicadores Independiente y Permitir cambio de circunstancias.

La información puede proceder de diferentes fuentes, por lo tanto, se debe establecer el indicador de varios orígenes. El asistente social selecciona el origen de la respuesta que se debe utilizar (cliente o terceros) para tomar una decisión, por lo tanto, no se debe establecer el indicador Consolidación automática.

- 1. En la sección del panel de atajos de Decision Assist, seleccione *Configuración de resolución nueva*.
- 2. Escriba los detalles de la configuración:
	- v Nombre de adulto con asma
	- Tipo médico
	- v Indicador Varios orígenes establecido
	- v Indicador Independiente establecido
	- v Soporte de proceso CoC establecido

Como se ha mencionado anteriormente, las respuestas a las preguntas varían en función del género. En una de las preguntas se pregunta sobre el flujo máximo y éste se evalúa de forma diferente para hombres y mujeres debido a las diferencias de capacidad pulmonar. Por lo tanto, se requieren dos paquetes de resolución. Estos se diferencian por género y, por lo tanto, este criterio se añade cuando se configuran los paquetes de resolución. Un paquete de resolución para el género masculino y otro para el género femenino. Basándose en el género del demandante, durante la ejecución se seleccionará el paquete adecuado.

- 3. En la configuración de la resolución, seleccione *Nuevo paquete de resolución*.
	- Nombre de mujer con asma
	- Género femenino
- 4. Repítalo para el paquete de resolución masculino.

Ahora está listo para añadir cuestionarios y reglas a los paquetes.

### **Cuestionarios**

El método de recopilar pruebas en Decision Assist es mediante cuestionarios. Para nuestra evaluación, solo hay tres preguntas, que se utilizan en ambos paquetes de resolución. Por lo tanto, solo se requiere un cuestionario. Este cuestionario se asociará con los dos paquetes. Este será un solo script IEG.

Para añadir el cuestionario, realice estos pasos.

- 1. En un paquete de resolución, seleccione *Nuevo cuestionario*.
	- v Nombre de adulto con asma
	- Tipo médico
- 2. Seleccione *Editar preguntas* en la lista desplegable de acciones.
- 3. Cree el cuestionario en el Editor de IEG (consulte la guía de IEG para obtener las instrucciones).
- 4. Al salir y renovar la página del cuestionario, se podrán ver las preguntas.
- 5. Seleccione *Publicar*. Esta acción hace que el cuestionario esté disponible para añadirlo a una matriz de decisión.

## <span id="page-33-0"></span>**Matrices de decisión**

Dado que para los demandantes femeninos y masculinos se utilizarán diferentes reglas, se necesitan dos matrices diferentes en los dos paquetes de resolución. No obstante, los dos se configuran del mismo dos.

Se genera un resultado individual de esta evaluación a partir de la combinación de respuestas proporcionadas. Por lo tanto, el indicador de múltiples resultados no está establecido. No es necesaria ninguna puntuación en esta evaluación, por lo tanto, los indicadores Puntuación acumulativa y Puntuar por resultado no están establecidos.

Se pueden generar contradicciones si la combinación de respuestas es improbable o incoherente. En este caso, es incoherente que un cliente participe en una etapa final de un plan de tratamiento cuando tiene una capacidad pulmonar máxima (lectura de flujo máximo). Por lo tanto, se requieren combinaciones de contradicciones en la matriz.

A continuación, se añaden resultados a la matriz por orden de prioridad. Para esta evaluación médica, la mayor prioridad la tiene Grave, y se añade en primer lugar seguida de Moderada y Leve.

Finalmente se añaden las reglas que generan resultados con el formato de combinaciones a cada uno de los resultados.

- 1. En un paquete de resolución, seleccione *Matriz de decisión nueva*
- 2. Especifique los detalles de la matriz:
	- Nombre de mujer con asma
	- · Tipo médico
	- Sin indicadores establecidos
- 3. Seleccione la matriz en el clúster de matrices de decisión
- 4. En la página de la matriz de decisión, seleccione *Editar datos de la matriz*. Ahora se iniciará el editor de la matriz de decisión.
- 5. Seleccione el botón de acción *Pregunta*.
- 6. Seleccione el cuestionario Adulto con asma en la lista desplegable.
- 7. Seleccione todas las preguntas y añádalas a la matriz. Las preguntas con respuestas numéricas (las preguntas 1 y 2) se añaden inicialmente con una sola respuesta. La pregunta con una respuesta de tabla de códigos (la pregunta 3) se añade con las tres respuestas posibles.
- 8. Para cada respuesta posibles para una pregunta que utilizará la lógica, pulse con el botón izquierdo la cabecera de fila y seleccione *Añadir respuesta*. Cuando el tipo de datos de respuesta sea un número, especifique un valor o un rango, utilizando el menú contextual de respuesta para seleccionar Usar mín/máx o Usar valor. Añada tantos rangos como sean necesarios mediante las reglas de evaluación. Por ejemplo, para la pregunta 2:
	- v Primera pregunta, seleccione Usar mín/máx, escriba 0 a 249
	- v Añada la respuesta, seleccione Usar mín/máx, especifique 250 a 449
	- v Añada la respuesta, seleccione Usar mín/máx, escriba 450 como el límite inferior; deje el límite superior en blanco para indicar "cualquier valor superior a 450".
- 9. Seleccione *Añadir contradicciones*.
- 10. Para cada subcolumna, seleccione la combinación de respuestas que conducirán al resultado de las contradicciones, por ejemplo:
- v IF en el paso 5 del plan de tratamiento, AND la lectura FEV del flujo más alta / > 450
- <span id="page-34-0"></span>11. Añada combinaciones adicionales, según sea necesario, pulsando con el botón izquierdo el menú contextual de la columna y seleccionando *Añadir combinación*
- 12. Seleccione *Resultados* y seleccione los resultados Grave, Moderada y Leve para añadirlos a la matriz.
- 13. Para cada resultado, añada combinaciones de cada regla seleccionando *Añadir combinación* en el menú contextual de columna. Seleccione combinaciones de respuestas utilizando la lógica AND u OR, según sea necesario, por ejemplo:
	- v SI los síntomas se producen diariamente, el efecto mayor AND en el paso 3 ó 4 del plan de tratamiento OR en el paso 5 del plan de tratamiento => resultado Grave
- 14. Guarde la matriz, utilizando el botón de acción Guardar, asegurándose que no existen errores de validación y salga del editor de la matriz.
- 15. En la página de inicio de la matriz de decisión, seleccione *Publicar*.
- 16. El paquete de resolución se puede publicar ahora. En la página de inicio del paquete de resolución, seleccione *Publicar*.

### **Asociar la configuración de resolución con la evaluación**

La configuración de resolución se debe asociar ahora a la evaluación, para que pueda estar disponible en el componente Evaluación basada en resolución.

- 1. En la pestaña Evaluaciones, expanda el elemento de fila *Evaluación de asma*.
- 2. Seleccione *Configuración de resolución nueva*.
- 3. Añada la configuración de Adulto con asma a la evaluación.

La evaluación de asma está ahora lista para que la ejecute el asistente social.

# **Visión general de la evaluación de examen de arresto juvenil**

La finalidad de este apéndice es describir cómo se configura una evaluación en la administración de Decision Assist, utilizando como ejemplo la evaluación de examen de arresto juvenil de ejemplo.

### **Objetivo de la evaluación**

Esta evaluación de arresto juvenil recopila información acerca de un joven detenido y ayuda a decidir un nivel de emplazamiento para este joven.

#### **Resultados de la evaluación**

El resultado de la evaluación es el nivel de emplazamiento. Existen cinco niveles de emplazamiento para un joven:

- Nivel 1 Detención policial
- Nivel 2 Detención con personal
- Nivel 3 Atención en residencia/refugio
- v Nivel 4 Servicios de arresto domiciliario
- Nivel 5 Liberar

Los niveles de emplazamiento se basan en la combinación de las respuestas a 22 preguntas. Las reglas se describen a continuación.

### **Preguntas**

Existe un cuestionario con 22 preguntas de 7 categorías de preguntas. Las categorías de las preguntas se muestran a continuación:

- <span id="page-35-0"></span>v Retención obligatoria (preguntas 1 a 3)
- Delincuencia grave (preguntas 4 a 8)
- v Riesgo de autolesión (preguntas 9 a 12)
- v Riesgo para la seguridad pública (preguntas 13 a 16)
- v Recursos familiares o de la comunidad (preguntas 17 a 20)
- Adulto responsable (pregunta 21)
- Cargo de delito grave (pregunta 22)

No todos los jóvenes responden a todos los grupos de preguntas. Si se pregunta un grupo depende de las respuestas positivas a las preguntas de los grupos anteriores.

La lógica de ello se puede ver en el diagrama de flujo siguiente.

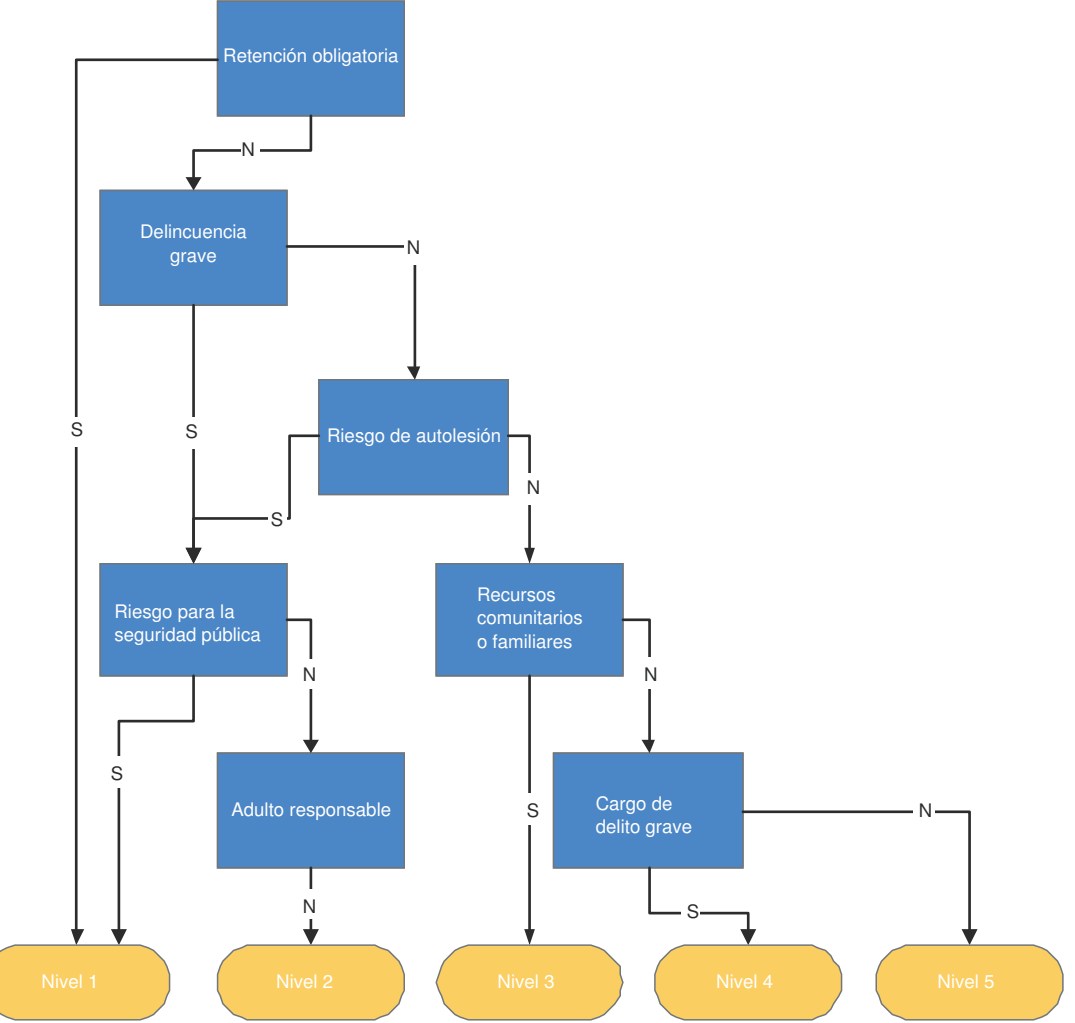

*Figura 2. Diagrama de flujo de preguntas*

Se este diagrama de flujo, se pueden derivar las reglas de la evaluación.

Por ejemplo:

- v IF la respuesta 1 o 2 o 3 no es 'Sí'
- v AND la respuesta 4 o 5 o 6 o 7 o 8 es 'Sí'
- v AND ninguna de las respuestas 13 o 14 o 15 o 16 es 'Sí'
- v AND la respuesta 21 no es 'Sí'

<span id="page-36-0"></span>v Entonces el resultado es Nivel 2

Más tarde veremos que para esta evaluación, no es necesario configurar toda esta lógica, debido a la posibilidad de dirigir a un usuario mediante un script IEG utilizando las condiciones previas.

# **Configurar la evaluación de examen de arresto juvenil en Decision Assist**

Se deben realizar cinco pasos generales para configurar una nueva evaluación en Decision Assist:

- v Crear una evaluación y enlazarla con un tipo de caso
- v Crear una configuración de resolución y asociarla a la evaluación
- v Crear uno o varios paquetes de resolución
- Crear cuestionarios
- v Crear reglas (en la matriz de decisión)

#### **Evaluación**

Una evaluación de Decision Assist es un tipo de evaluación de la aplicación y, como tal, se ha de añadir el nombre de la evaluación a la tabla de códigos Nombre de evaluación en la administración del sistema.

- 1. Inicie la sesión como sysadmin
- 2. Vaya a *Datos de aplicación*
- 3. Seleccione la tabla de códigos AssessmentName
- 4. Añada un elemento nuevo para la nueva evaluación:
	- Código JUVDET
	- Descripción del Arresto juvenil
	- v Indicador Seleccionable establecido
- 5. Publique los cambios de la tabla de códigos

A continuación, se debe crear una evaluación de Decision Assist.

- 6. Inicie la sesión como Admin
- 7. Vaya al panel de la sección de atajos de Decision Assist
- 8. Seleccione *Nuevo* en el separador Evaluaciones
- 9. Escriba los detalles de la evaluación:
	- v Seleccione el nombre de evaluación creado anteriormente.
	- v Seleccione el tipo de Decision Assist
	- v Escriba el identificador de página de inicio como DA\_resolveAssessment.

Para que la evaluación esté disponible para su ejecución desde un caso integrado o un caso de entrega de producto, se debe asociar una nueva evaluación al tipo de caso. En este caso se asocia con el caso integrado de asistencia. Del mismo modo, se podría asociar con un producto de prestación.

- 10. Seleccione la sección *Caso* en el panel de atajos.
- 11. Seleccione el enlace de atajo *Casos integrados*.
- 12. Añada la evaluación al tipo de caso integrado de asistencia, asegurándose de que el período de asociación sea correcto.

### **Configuración de la resolución y paquetes de resolución**

Se puede crear una configuración de resolución en la página de inicio de Decision Assist.

<span id="page-37-0"></span>Cuando se crea la configuración de resolución se establece el indicador de configuración independiente, ya que esta evaluación contiene un solo tipo de determinación de "Examen". La evaluación no permite cambios de circunstancias ya que se trata de una evaluación de un periodo específico, por lo tanto, no se establece el indicador Permitir proceso de CoC.

La información siempre procede del asistente social únicamente, por lo tanto, no se deben establecer el indicador de varios orígenes y la consolidación automática. No existen reglas diferentes en función de quién está siendo evaluado, de aquí que solo se requiera un paquete de resolución, y no es necesario añadir ningún criterio (edad, género, etc.) cuando se crea dicho paquete de resolución.

- 1. En la sección del panel de atajos de Decision Assist, seleccione *Configuración de resolución nueva*.
- 2. Escriba los detalles de la configuración:
	- v Nombre de Arresto juvenil
	- Tipo de examen
	- Indicador Varios orígenes no establecido
	- v Indicador Independiente establecido
	- Soporte de proceso CoC no establecido

No existen reglas ni preguntas diferentes en uso para jóvenes diferentes, por lo tanto, en este caso se utiliza un solo paquete de resolución.

- 3. En la configuración de la resolución, seleccione *Nuevo paquete de resolución*.
	- Nombre de Arresto juvenil

Ahora está listo para añadir cuestionarios y reglas al paquete.

#### **Cuestionarios**

En Decision Assist se pueden realizar preguntas en un solo script IEG o se pueden dividir en varios cuestionarios. Para este ejemplo, se ha creado un solo cuestionario con 7 grupos de preguntas, ya que esto se adapta lógicamente a los grupos de preguntas anteriores. También se pueden configurar 7 cuestionarios diferentes si se desea gestionarlos por separado. Cuando se crea el script IEG en la administración, se deben configurar todas las preguntas como preguntas obligatorias.

- 1. En un paquete de resolución, seleccione *Nuevo cuestionario*.
	- Nombre de Arresto juvenil
	- Tipo de examen
- 2. Seleccione *Editar preguntas* en la lista desplegable de acciones.
- 3. Cree el cuestionario en el Editor IEG (consulte la documentación de IEG para ver las instrucciones), estableciendo las condiciones previas basadas en el diagrama de flujo de la sección "Preguntas" anterior. Por ejemplo, el grupo de preguntas Delincuencia grave solo se debe realizar si las preguntas Retención obligatoria son falsas.
- 4. Al salir y renovar la página del cuestionario, se podrán ver las preguntas.
- 5. Seleccione *Publicar*. Esta acción hace que el cuestionario esté disponible para añadirlo a una matriz de decisión.

#### **Matriz de decisión**

Es necesaria una matriz de decisión ya que solamente existe un tipo de decisión en esta evaluación. Esta evaluación requiere que la combinación de respuestas especificada devuelva un solo resultado, por lo tanto, no establece el indicador

Varios resultados. No es necesario que se devuelvan puntuaciones de ningún tipo, por lo tanto no establezca los indicadores Puntuación acumulativa o Puntuación por resultado cuando cree la matriz.

Dado que esta evaluación determina el nivel de emplazamiento, el resultado con la prioridad más alta es el Nivel 1: Detención policial y la prioridad más baja es el Nivel 5: Liberar. Por lo tanto, el paso siguiente es añadir resultados a la matriz en este orden. Esto significa que la matriz comprobará, en primer lugar, que se cumplen las condiciones de Nivel 1; si no es así, comprobará el Nivel 2 y así sucesivamente.

- 1. En un paquete de resolución, seleccione *Matriz de decisión nueva*
- 2. Especifique los detalles de la matriz:
	- v Nombre de Arresto juvenil
	- Tipo de examen
	- Sin indicadores establecidos
- 3. Seleccione la matriz en el clúster de matrices de decisión
- 4. En la página de la matriz de decisión, seleccione *Editar datos de la matriz*. Ahora se iniciará el editor de la matriz de decisión.
- 5. Seleccione el botón de acción *Pregunta* para añadir las preguntas a la matriz.
- 6. Seleccione el cuestionario Arresto juvenil en la lista desplegable.
- 7. Seleccione todas las preguntas para las que deba añadir reglas (consulte la información siguiente) y añádalas a la matriz. Dado que todas las preguntas tienen tipos de respuestas booleanas, no es necesario configurar los valores de respuestas, ya que se añaden de forma predeterminada.
- 8. Seleccione *Resultados*y seleccione los resultados de Nivel 1, Nivel 2 a Nivel 5 que se añadirán a la matriz.
- 9. Seleccione combinaciones de respuestas utilizando la lógica AND u OR, según sea necesario, y añada las combinaciones necesarias a los resultados, por ejemplo:
	- v IF el crimen actual es violento = True => Resultado de Nivel 1
- 10. Guarde la matriz, asegurándose que no existen errores de validación, a continuación salga del editor de la matriz.
- 11. Seleccione *Publicar* en la página de inicio de la matriz.
- 12. En la página de inicio del paquete de resolución, seleccione *Publicar*.

Nota: Debido a la configuración de las condiciones previas en IEG, no es necesario incluir lógica de grupos que no sean el último grupo solicitado. Por lo tanto, se puede condensar la lógica de la evaluación adicionalmente a las reglas siguientes:

- v IF la respuesta 1 o 2 o 3 es 'Sí' entonces el resultado es Nivel 1
- v IF no es ninguno de los valores anteriores, AND las respuestas 13 o 14 o 15 o 16 son 'Sí' entonces el resultado es Nivel 1
- v IF no es ninguno de los valores anteriores, AND la respuesta 21 no es 'Sí' entonces el resultado es Nivel 2
- v IF no es ninguno de los valores anteriores, AND la respuesta 17 o 18 o 19 o 20 es 'Sí' entonces el resultado es Nivel 3
- <span id="page-39-0"></span>v IF no es ninguno de los valores anteriores, AND la respuesta 22 es 'Sí' entonces el resultado es Nivel 4
- v IF no es ninguno de los valores anteriores, AND la respuesta 22 no es 'Sí' entonces el resultado es Nivel 5

## **Asociar la configuración de resolución con la evaluación**

La configuración de resolución se debe asociar ahora a la evaluación, para que pueda estar disponible en el componente Evaluación basada en resolución.

- 1. En la sección del panel de atajos de Decision Assist, seleccione la evaluación de examen *Arresto juvenil*.
- 2. Seleccione *Configuración de resolución nueva*.
- 3. Añada la configuración de Arresto juvenil a la evaluación.

La evaluación Arresto juvenil está ahora lista para que la ejecute el asistente social.

# <span id="page-40-0"></span>**Avisos**

Esta información se ha desarrollado para productos y servicios ofrecidos en los Estados Unidos. Es posible que IBM no ofrezca los productos, servicios o características que se describen en este documento en otros países. Póngase en contacto con el representante local de IBM para obtener información acerca de los productos y servicios que actualmente están disponibles en su zona. Las referencias a programas, productos o servicios de IBM no pretenden establecer ni implicar que sólo puedan utilizarse dichos productos, programas o servicios de IBM. En su lugar, se puede utilizar cualquier producto, programa o servicio funcionalmente equivalente que no infrinja los derechos de propiedad intelectual de IBM. Sin embargo, es responsabilidad del usuario evaluar y verificar el funcionamiento de cualquier producto, programa o servicio que no sea de IBM. IBM puede tener patentes o aplicaciones pendientes de patente que conciernan al tema descrito en este documento. La entrega de este documento no le otorga ninguna licencia sobre dichas patentes.. Puede enviar consultas sobre licencias, por escrito, a:

IBM Director of Licensing

IBM Corporation

North Castle Drive

Armonk, NY 10504-1785

U.S.A.

Para consultas sobre licencias relativas a la información de doble byte (DBCS), póngase en contacto con el departamento de propiedad intelectual de IBM en su país o envíe las consultas, por escrito, a:

Intellectual Property Licensing

Legal and Intellectual Property Law.

IBM Japan Ltd.

19-21, Nihonbashi-Hakozakicho, Chuo-ku

Tokyo 103-8510, Japón

El siguiente párrafo no se aplica al Reino Unido ni a ningún otro país en las que tales provisiones sean incompatibles con la legislación local: INTERNATIONAL BUSINESS MACHINES CORPORATION PROPORCIONA ESTA PUBLICACIÓN "TAL CUAL" SIN GARANTÍA DE NINGÚN TIPO, SEA EXPRESA O IMPLÍCITA, INCLUIDAS, AUNQUE SIN LIMITARSE A ELLAS, LAS GARANTÍAS IMPLÍCITAS DE NO CONTRAVENCIÓN, COMERCIABILIDAD O IDONEIDAD PARA UN PROPÓSITO DETERMINADO. Algunos estados no permiten la renuncia de garantías explícitas o implícitas en determinadas transacciones, por lo que es posible que este párrafo no se aplique en su caso.

Esta información puede contener imprecisiones técnicas o errores tipográficos. Periódicamente se efectuarán cambios en la información aquí contenida; dichos cambios se incorporarán en las nuevas ediciones de la publicación. BM puede realizar mejoras o cambios en los productos o programas descritos en esta publicación en cualquier momento y sin previo aviso.

Las referencias en esta información a sitios web que no son de IBM se proporcionan sólo para su comodidad y de ninguna manera constituyen una aprobación de estos sitios web. Los materiales de estos sitios Web no forman parte de los materiales de IBM para este producto y el uso que se haga de estos sitios Web es de la entera responsabilidad del usuario.

IBM puede utilizar o distribuir la información que se le suministre del modo que estime oportuno, sin incurrir por ello en ninguna obligación con el remitente. Los titulares de licencias de este programa que deseen tener información sobre el mismo con el fin de: (i) intercambiar información entre programas creados de forma independiente y otros programas (incluido éste) y (ii) utilizar mutuamente la información que se ha intercambiado, deberán ponerse en contacto con:

IBM Corporation

Dept F6, Bldg 1

294 Route 100

Somers NY 10589-3216

U.S.A.

Dicha información puede estar disponible, sujeta a los términos y condiciones apropiados, incluyendo en algunos casos el pago de una tasa.

El programa bajo licencia que se describe en este documento y todo el material bajo licencia que se encuentra disponible para el programa se proporcionan de acuerdo con los términos del Acuerdo del Cliente de IBM, el Acuerdo Internacional de Licencia de Programas o cualquier acuerdo equivalente entre IBM y el Cliente.

Cualquier dato relacionado con el rendimiento que aquí se presente se ha obtenido en un entorno controlado. Por lo tanto, los resultados obtenidos en otros entornos operativos pueden variar significativamente. Es posible que algunas medidas se hayan tomado en sistemas que se están desarrollando y no se puede garantizar que dichas medidas serán iguales en los sistemas disponibles en general. Además, es posible que algunas mediciones se haya estimado mediante extrapolación. Los resultados reales pueden variar. Los usuarios de este documento deben verificar los datos aplicables a su entorno específico.

La información referente a productos que no son de IBM se ha obtenido de los proveedores de esos productos, de sus anuncios publicados o de otras fuentes disponibles.

IBM no ha probado tales productos y no puede confirmar la precisión de su rendimiento, su compatibilidad ni ningún otro aspecto relacionado con productos que no son de IBM. Las preguntas relacionadas con las posibilidades de los productos que no son de IBM deben dirigirse a los proveedores de tales productos.

Todas las sentencias relativas a la dirección o intención futura de IBM están sujetas a modificación o retirada sin previo aviso, y sólo representan objetivos.

<span id="page-42-0"></span>Todos los precios de IBM que se muestran son precios actuales de venta al por menor sugeridos por IBM y están sujetos a modificaciones sin previo aviso. Los precios del intermediario podrían variar.

Esta información se utiliza a efectos de planificación. iar antes de que los productos descritos estén disponibles.

Esta información contiene ejemplos de datos e informes utilizados en operaciones comerciales diarias. Para ilustrarlas de la forma más completa posible, los ejemplos pueden incluir nombres de personas, empresas, marcas y productos. Todos estos nombres son ficticios y cualquier similitud con nombres y direcciones utilizados por una empresa real es totalmente fortuita.

#### LICENCIA DE COPYRIGHT:

Esta información contiene programas de aplicación de ejemplo en lenguaje fuente que ilustran técnicas de programación en diversas plataformas operativas. Puede copiar, modificar y distribuir los programas de ejemplo de cualquier forma, sin tener que pagar a IBM, con intención de desarrollar, utilizar, comercializar o distribuir programas de aplicación que estén en conformidad con la interfaz de programación de aplicaciones (API) de la plataforma operativa para la que están escritos los programas de ejemplo. Estos ejemplos no se han probado en profundidad bajo todas las condiciones. En consecuencia, IBM no puede garantizar ni afirmar la fiabilidad, utilidad o funcionalidad de estos programas. Los programas de ejemplo se proporcionan "TAL CUAL", sin ningún tipo de garantía. IBM no asumirá ninguna responsabilidad por daños ocasionados por el uso de los programas de ejemplo.

Cada copia o parte de estos programas de ejemplo o cualquier trabajo derivado de los mismos, debe incluir un aviso de copyright como el siguiente:

© (nombre de la empresa) (año). Algunas partes de este código se derivan de programas de ejemplo de IBM Corp.

© opyright IBM Corp. \_especifique el año o años\_. Reservados todos los derechos.

Si visualiza esta información en una copia software, es posible que no aparezcan las fotografías ni las ilustraciones en color.

# **Consideraciones sobre la política de privacidad**

Los productos de IBM Software, incluidas las soluciones de software como servicio ("Ofertas de software") pueden utilizar cookies u otras tecnologías para recabar información de uso del producto, ayudar a mejorar la experiencia del usuario final, adaptar las interacciones con el usuario final u otros fines. En muchos casos, las Ofertas de software no recopilan información de identificación personal. Algunas de nuestras Ofertas de software pueden ayudar a recabar información de identificación personal. Si esta Oferta de software utiliza cookies para recabar información de identificación personal, a continuación se expone información específica sobre el uso de cookies de esta oferta.

Dependiendo de las configuraciones desplegadas, esta Oferta de software podrá utilizar cookies de sesión u otras tecnologías similares que recaben el nombre, la contraseña u otra información de identificación personal a efectos de gestión de la sesión, autenticación, usabilidad de usuario mejorada, configuración de un inicio

<span id="page-43-0"></span>de sesión único u otros fines de seguimiento del uso y/o funcionales. Dichas cookies o tecnologías similares no se pueden inhabilitar.

Si las configuraciones desplegadas para esta Oferta de software le proporcionan a usted como cliente la capacidad de recabar información de identificación personal de usuarios finales por medio de cookies y otras tecnologías, deberá buscar su propio asesoramiento legal relativo a las leyes aplicables a dicha recopilación de datos, incluyendo cualquier requisito de aviso y consentimiento.

Para obtener información adicional relativa al uso de diversas tecnologías, incluidas las cookies, a tales fines, consulte la política de privacidad de IBM en <http://www.ibm.com/privacy> y la declaración de privacidad en línea de IBM en [http://www.ibm.com/privacy/details,](http://www.ibm.com/privacy/details) las secciones tituladas "Cookies, balizas web y otras tecnologías" y "Declaración de privacidad de los productos software y del software como servicio de IBM" en http://www.ibm.com/software/info/ product-privacy.

### **Marcas registradas**

IBM, el logotipo de IBM e ibm.com son marcas registradas de International Business Machines Corp., registradas en muchas jurisdicciones de todo el mundo. Otros nombres de productos y servicios pueden ser marcas registradas de IBM u otras empresas. Puede encontrar una lista actualizada de marcas registradas de IBM en la web en la sección "Copyright and trademark information" del sitio [http://www.ibm.com/legal/us/en/copytrade.shtml.](http://www.ibm.com/legal/us/en/copytrade.shtml)

Otros nombres pueden ser marcas registradas de sus respectivos propietarios. Los demás nombres de empresa, producto o servicio pueden ser marcas registradas o marcas de servicio de terceros.

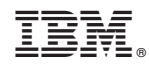

Impreso en España